Kurz pro studenty oboru Informační studia a knihovnictví

# Prezentace informací na internetu

#### 4. Základní principy webdesignu

Martin Krčál

Brno, FF MU, 10.10.2007

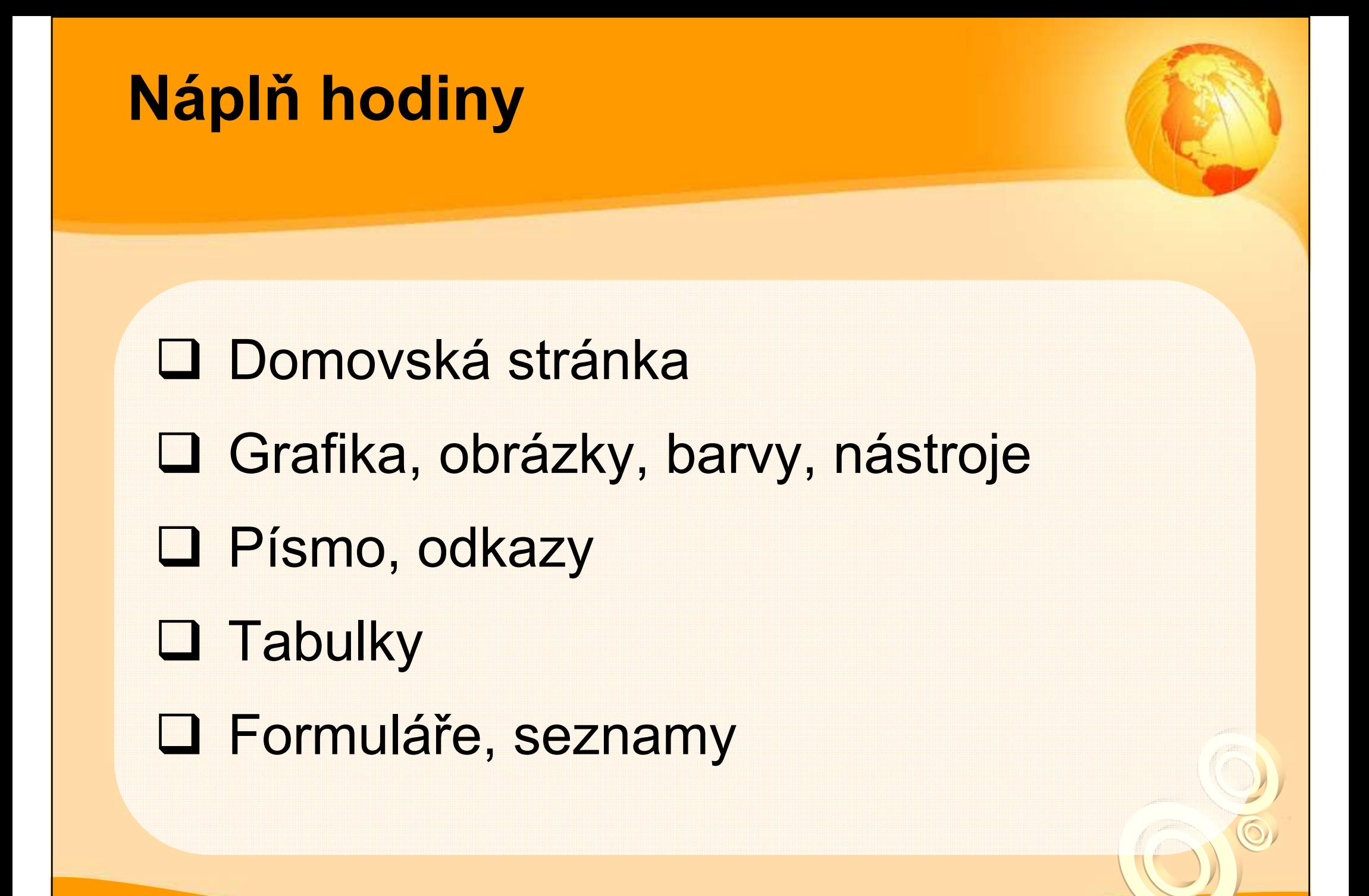

## Domovská stránka

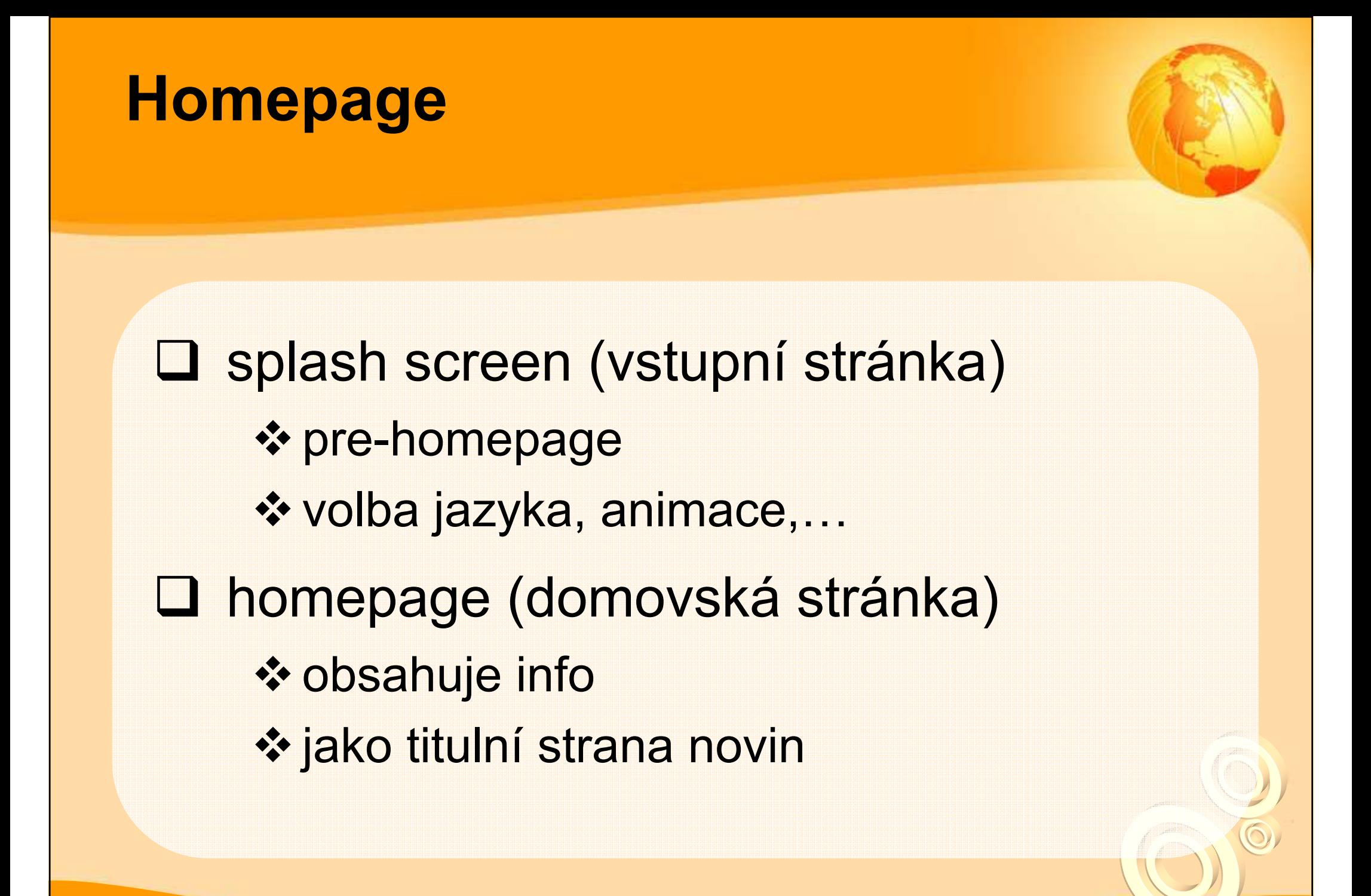

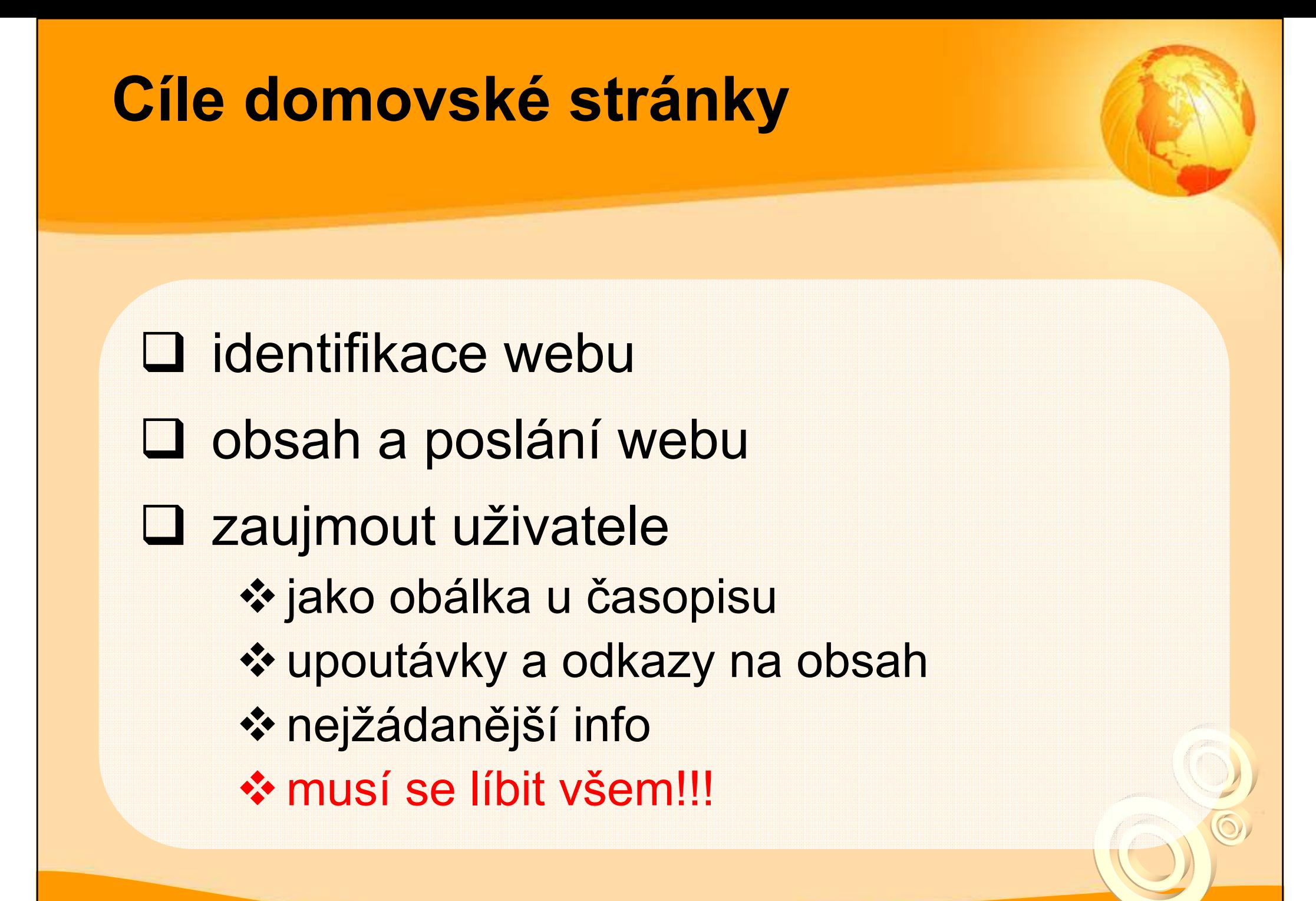

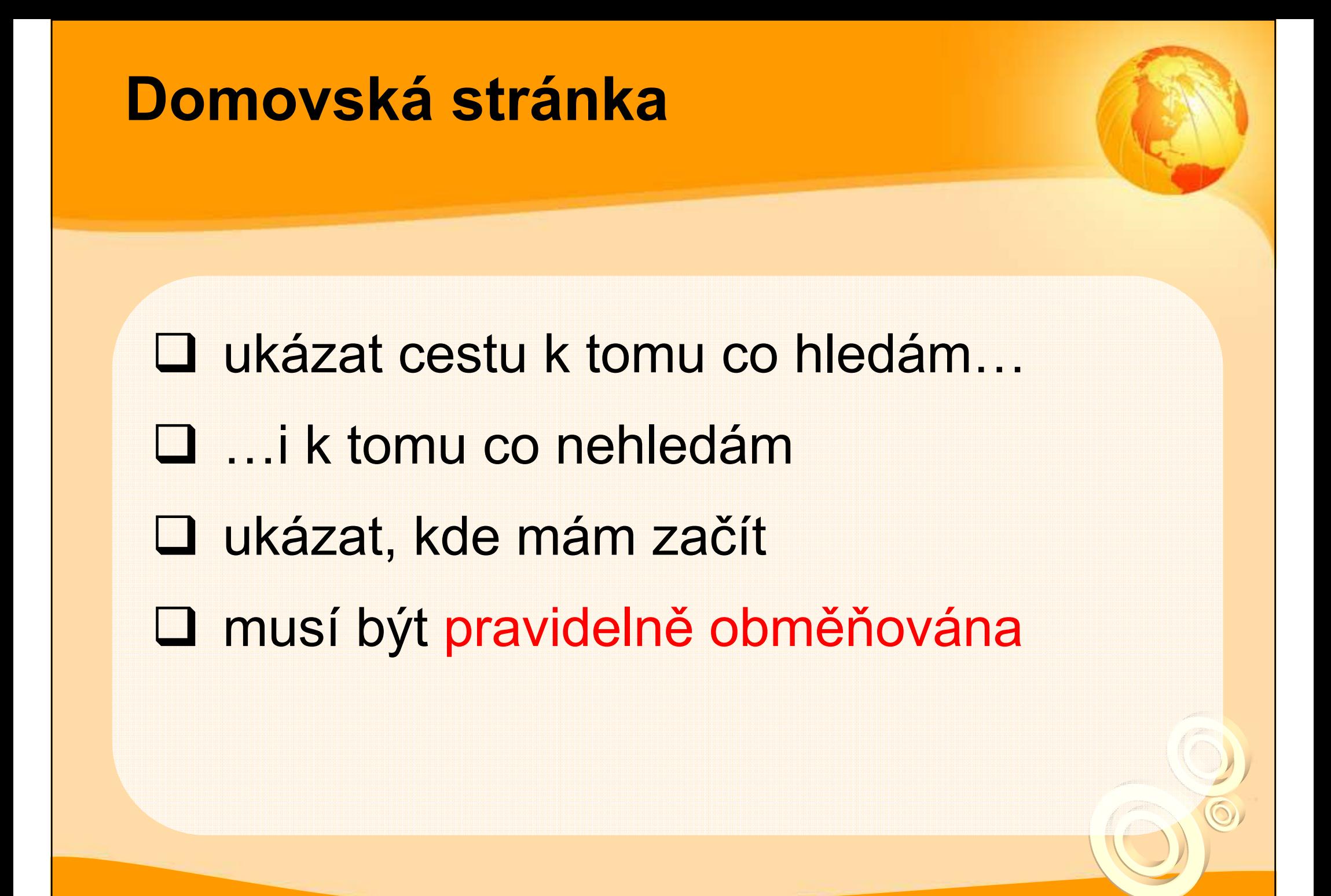

#### Domovská stránka

**□ 4 základní otázky**<br>◆ Kdada is seo2 **❖ Kde to jsem?** -Co mi tu nabídnou?**❖ Co tady můžu dělat?** <mark>❖ Proč tu zůstat a nejít jinam?</mark> http://www.lupa.cz

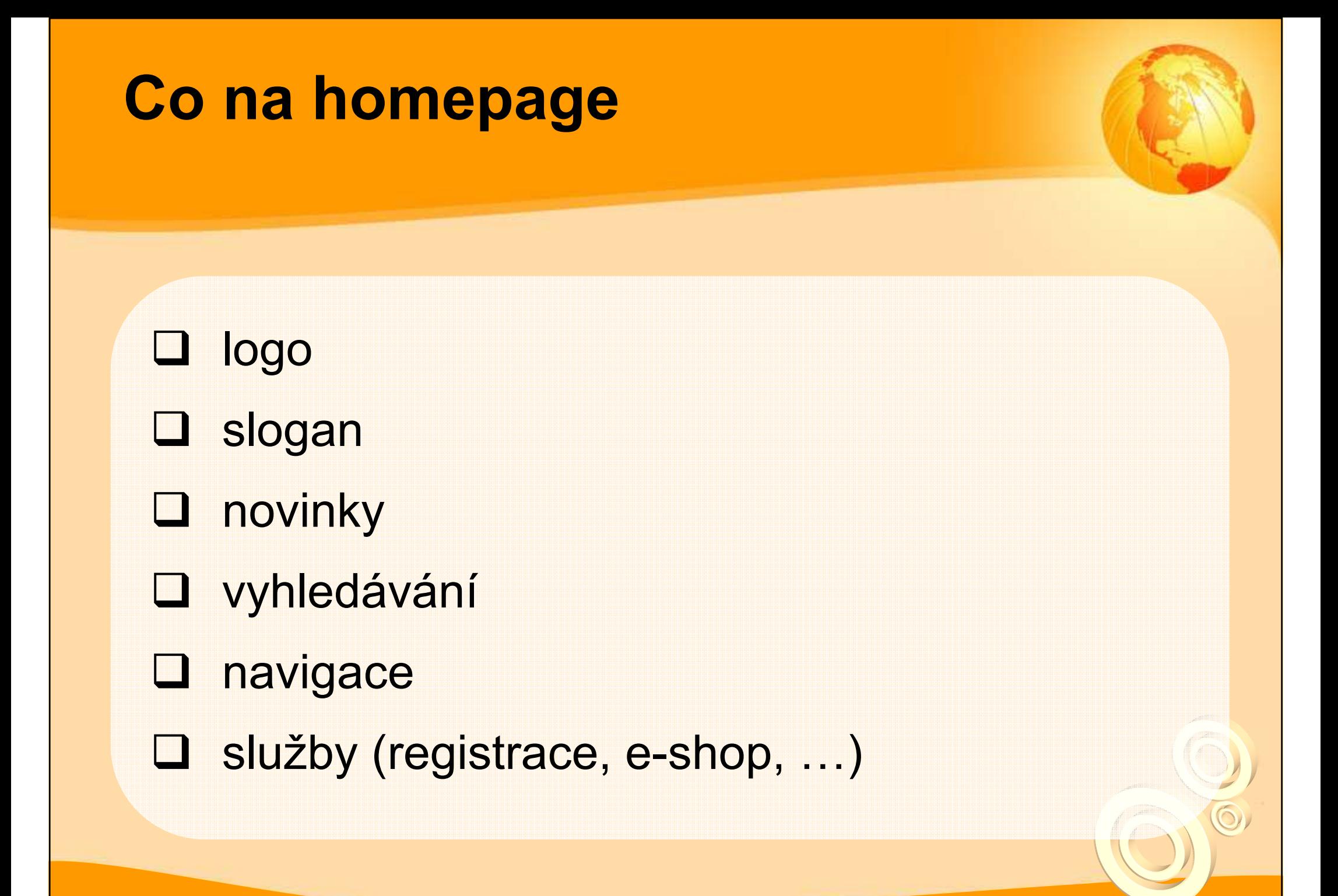

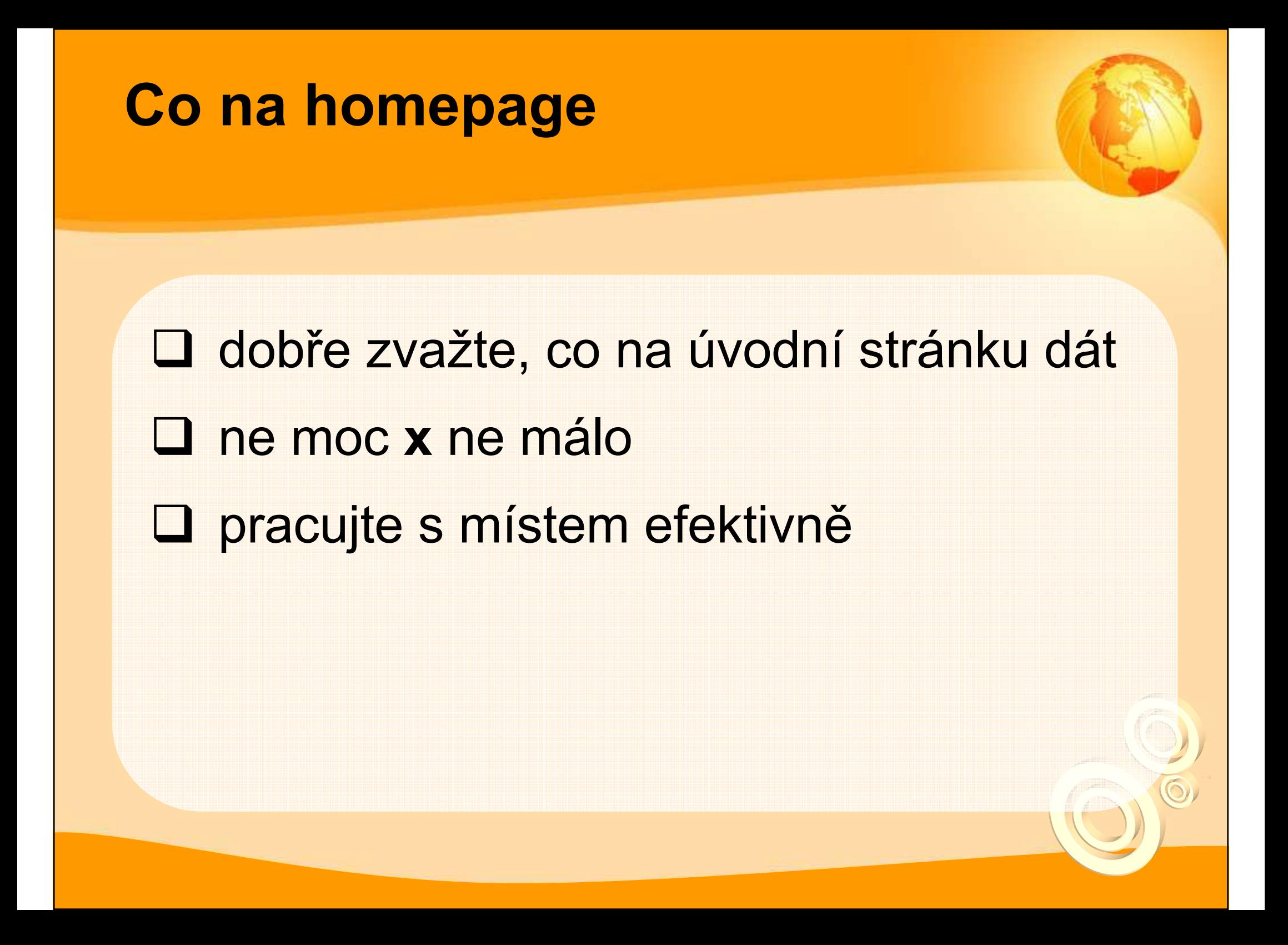

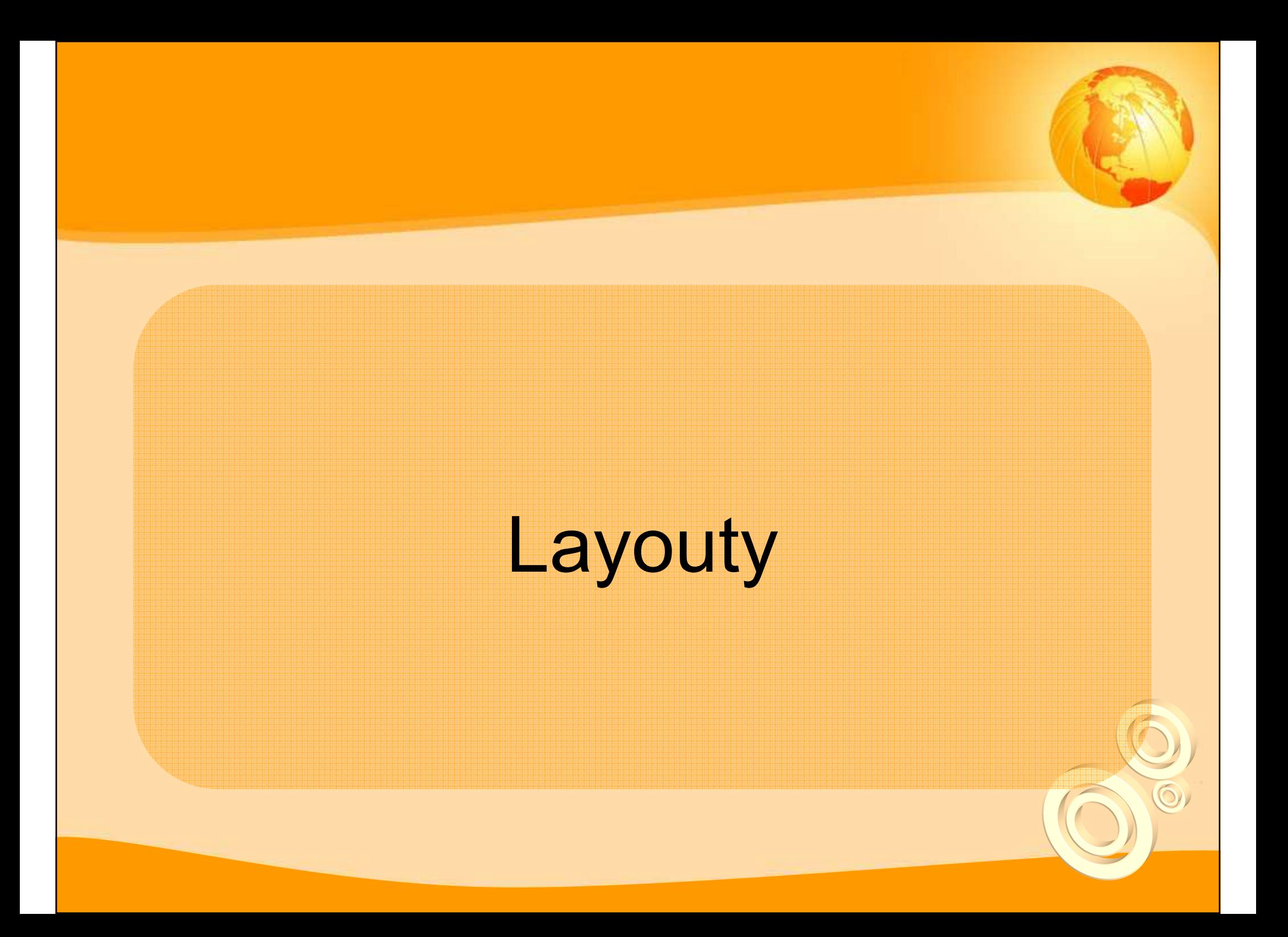

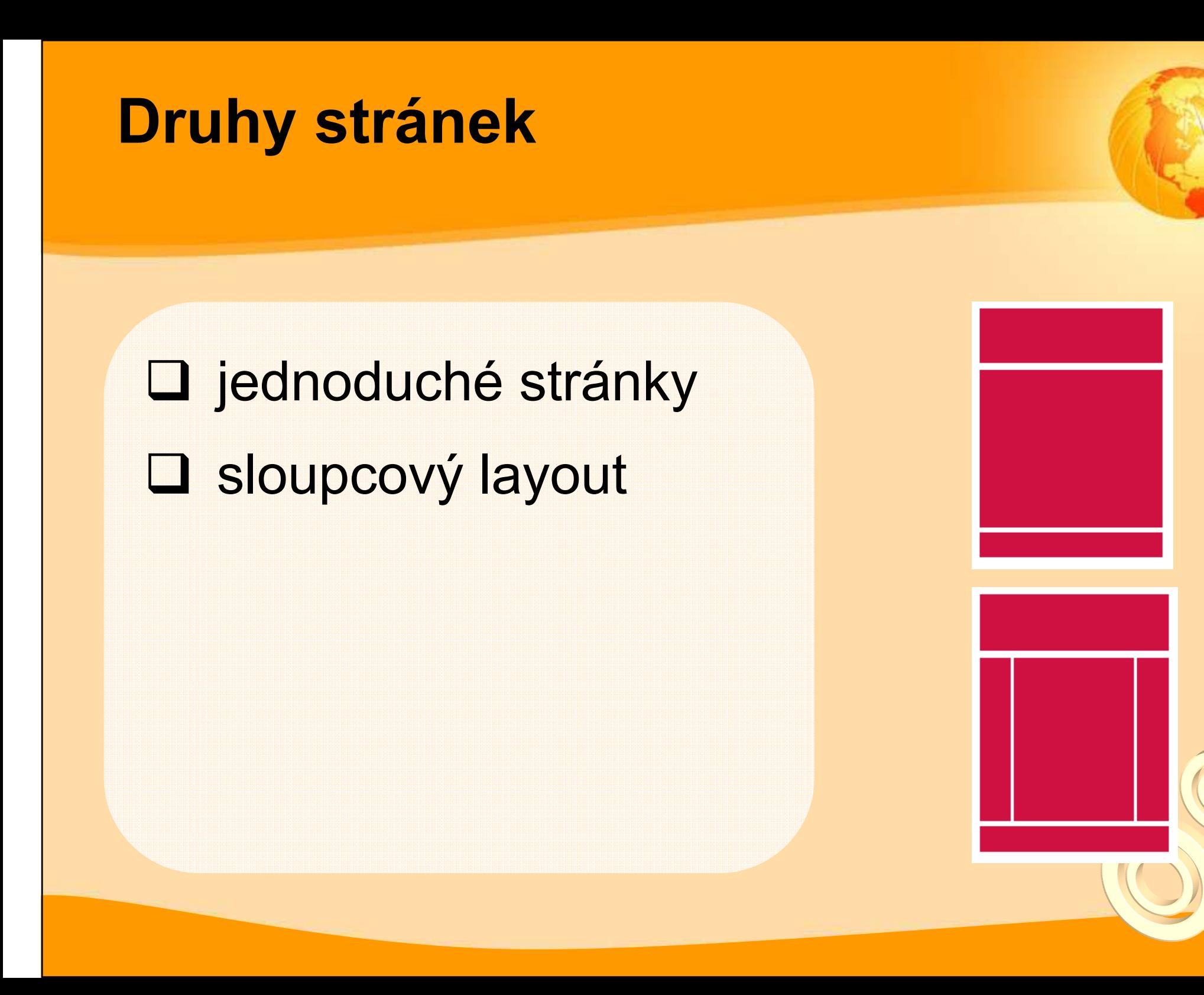

#### Technologie pro tvorbu layoutů

 rámcový layout tabulkový layout na CSS založený layout

# Grafika a obrázky

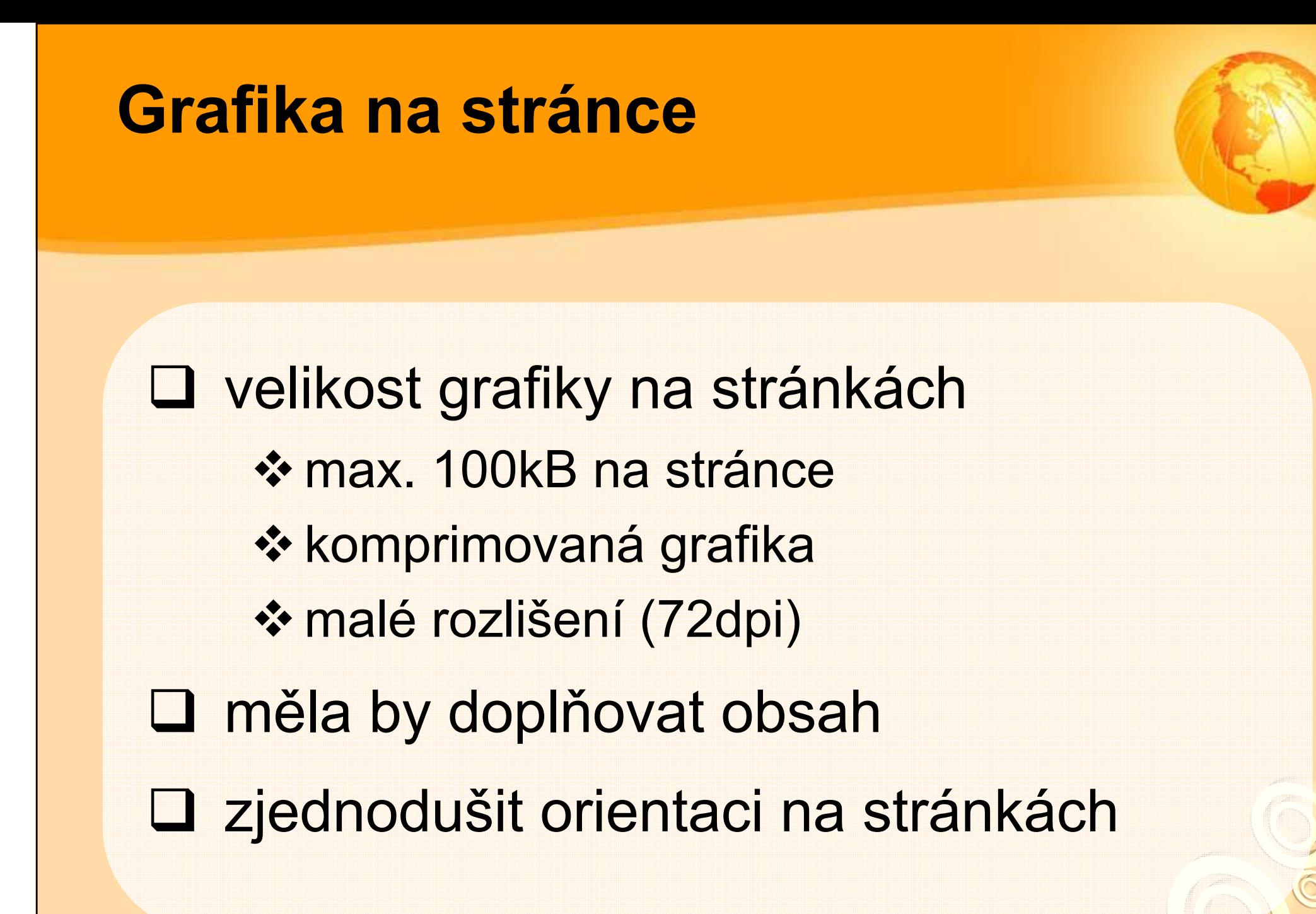

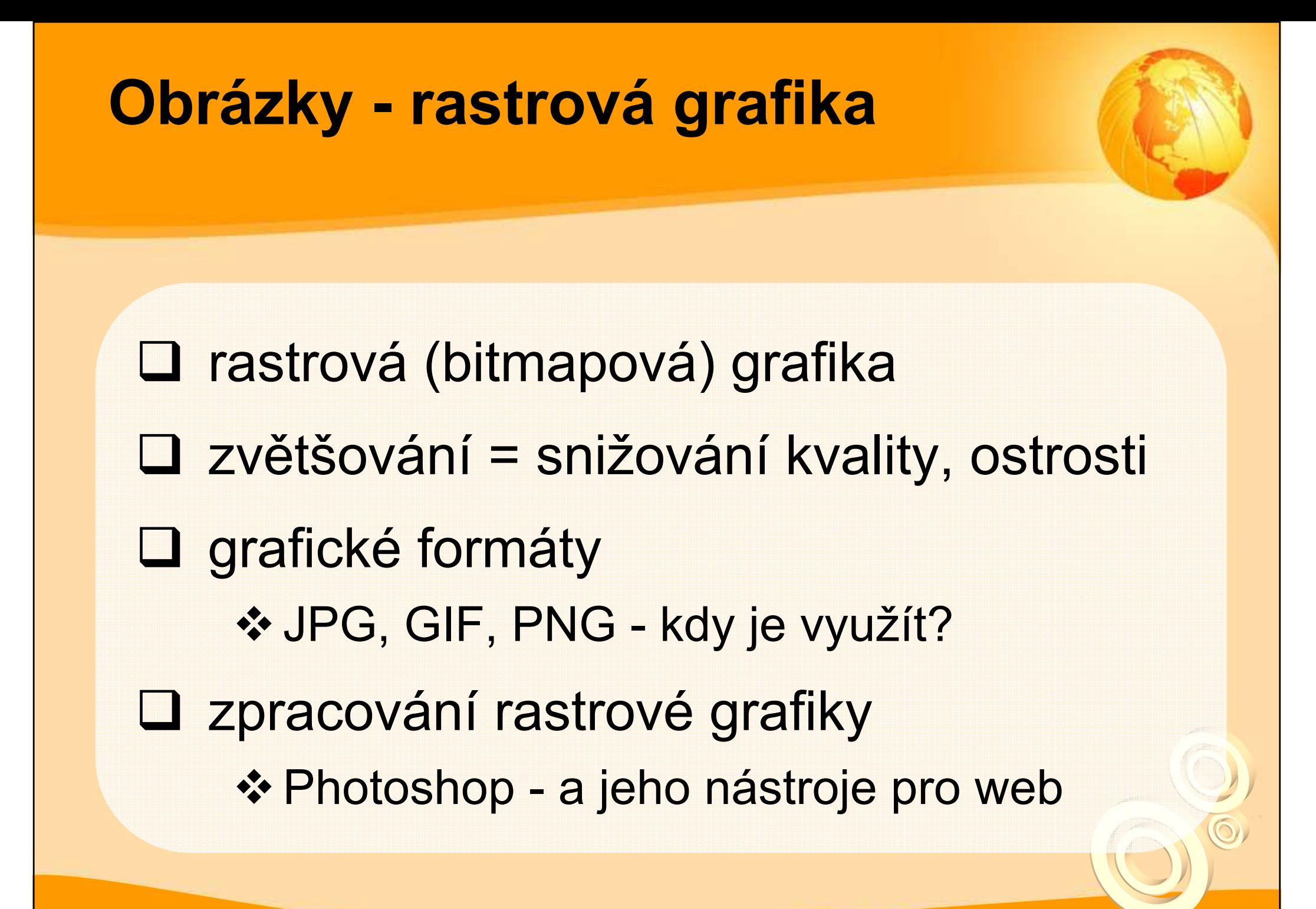

#### Photoshop – uložit pro web

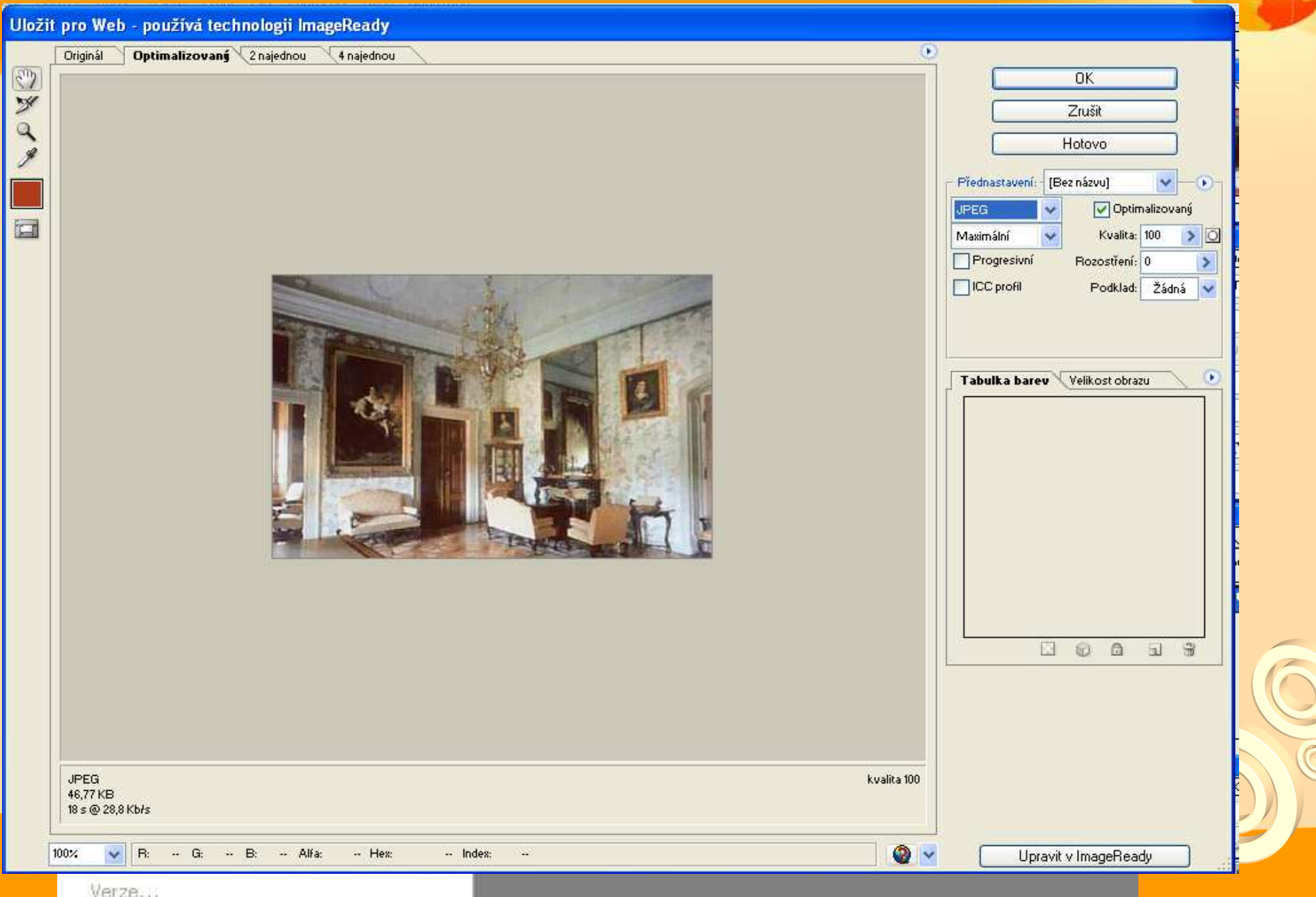

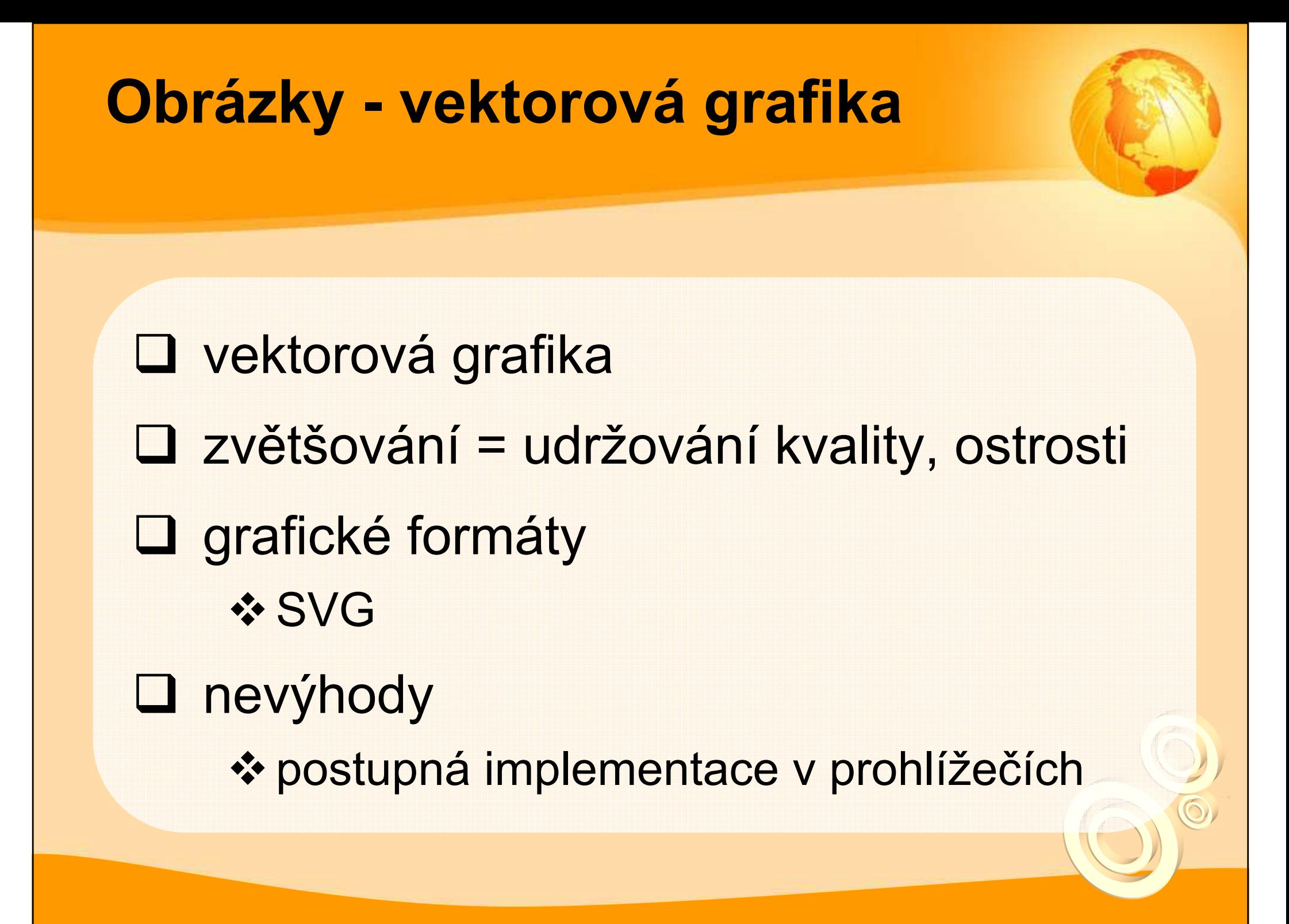

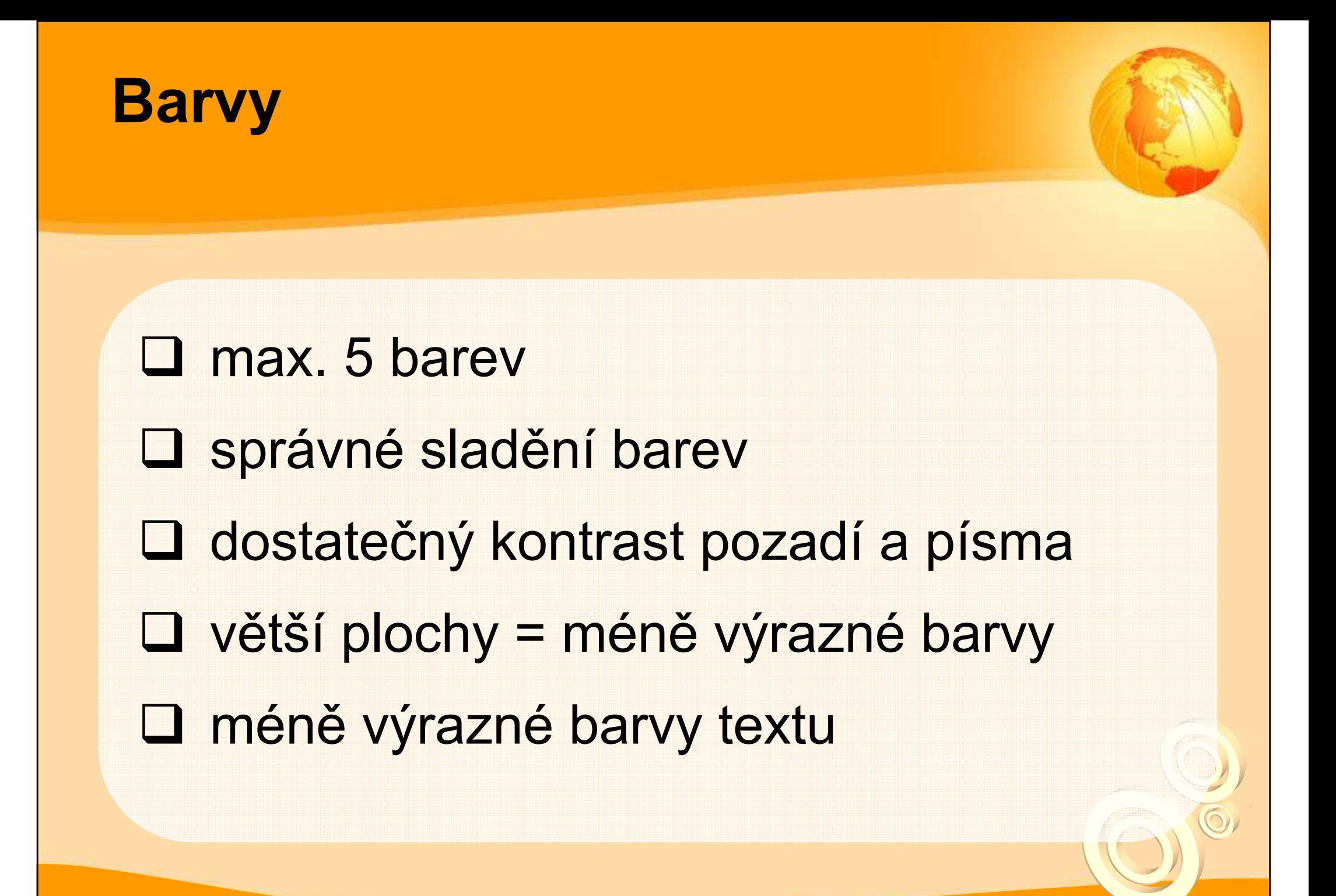

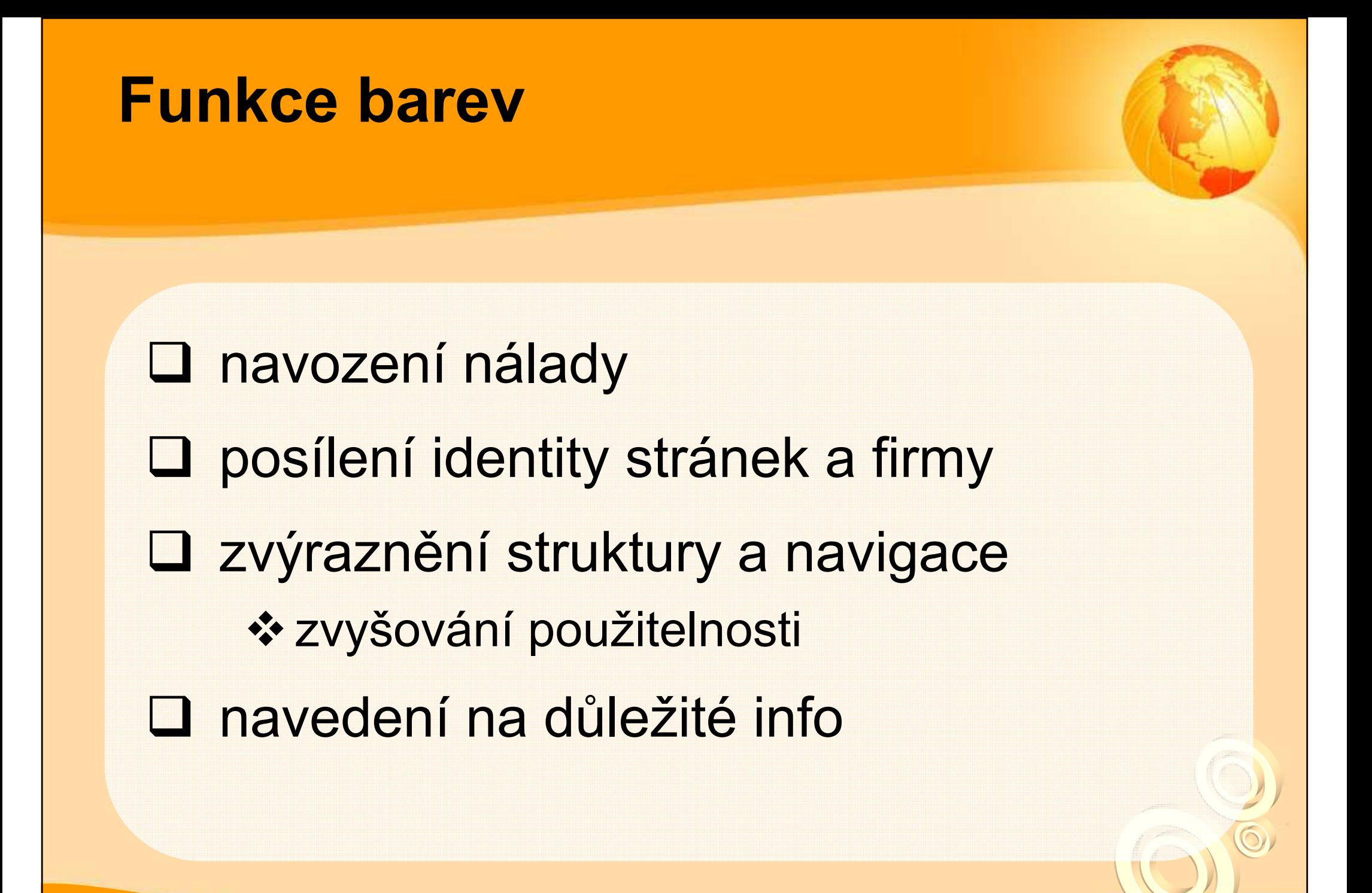

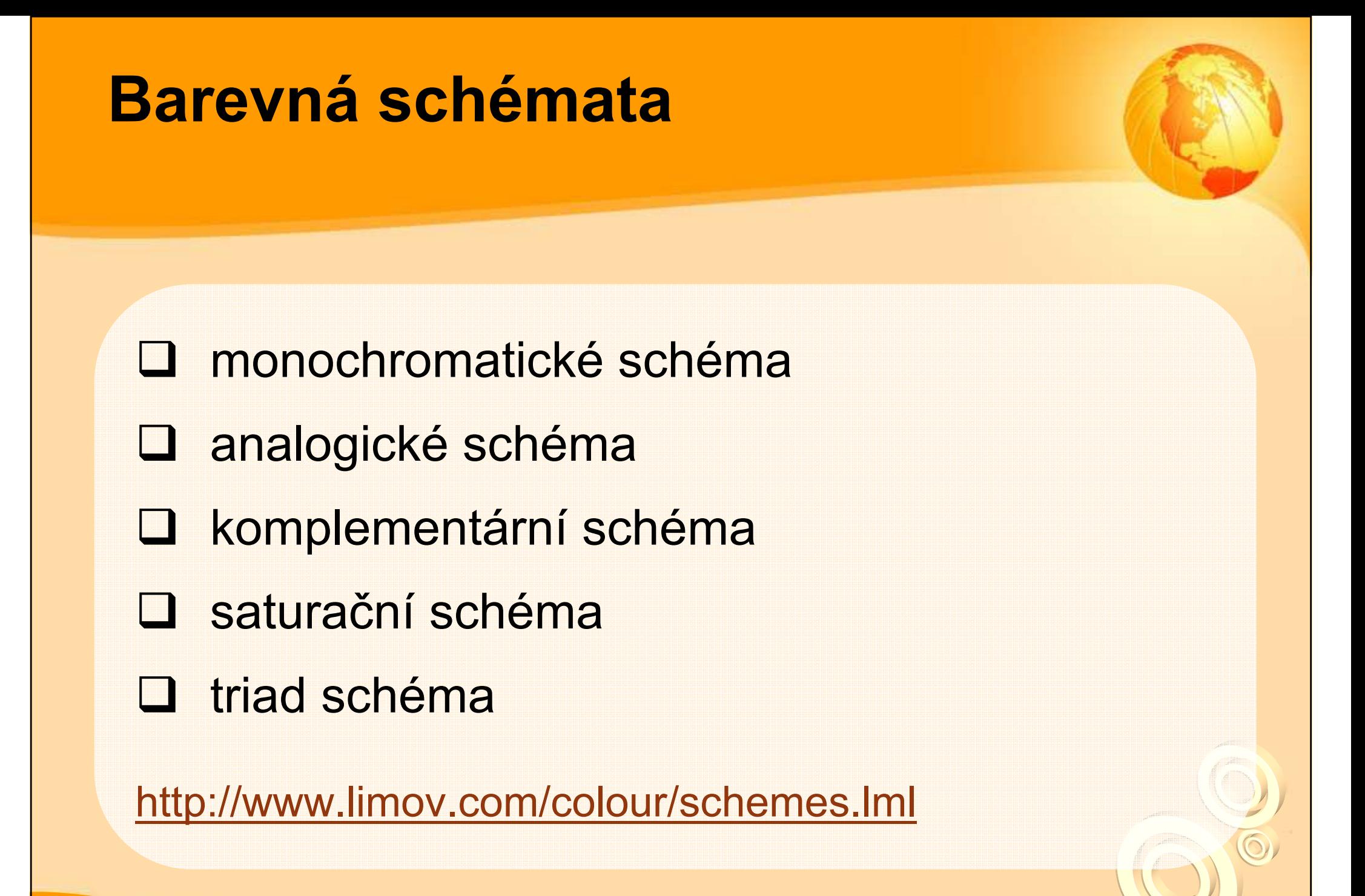

#### Barevné spekrum

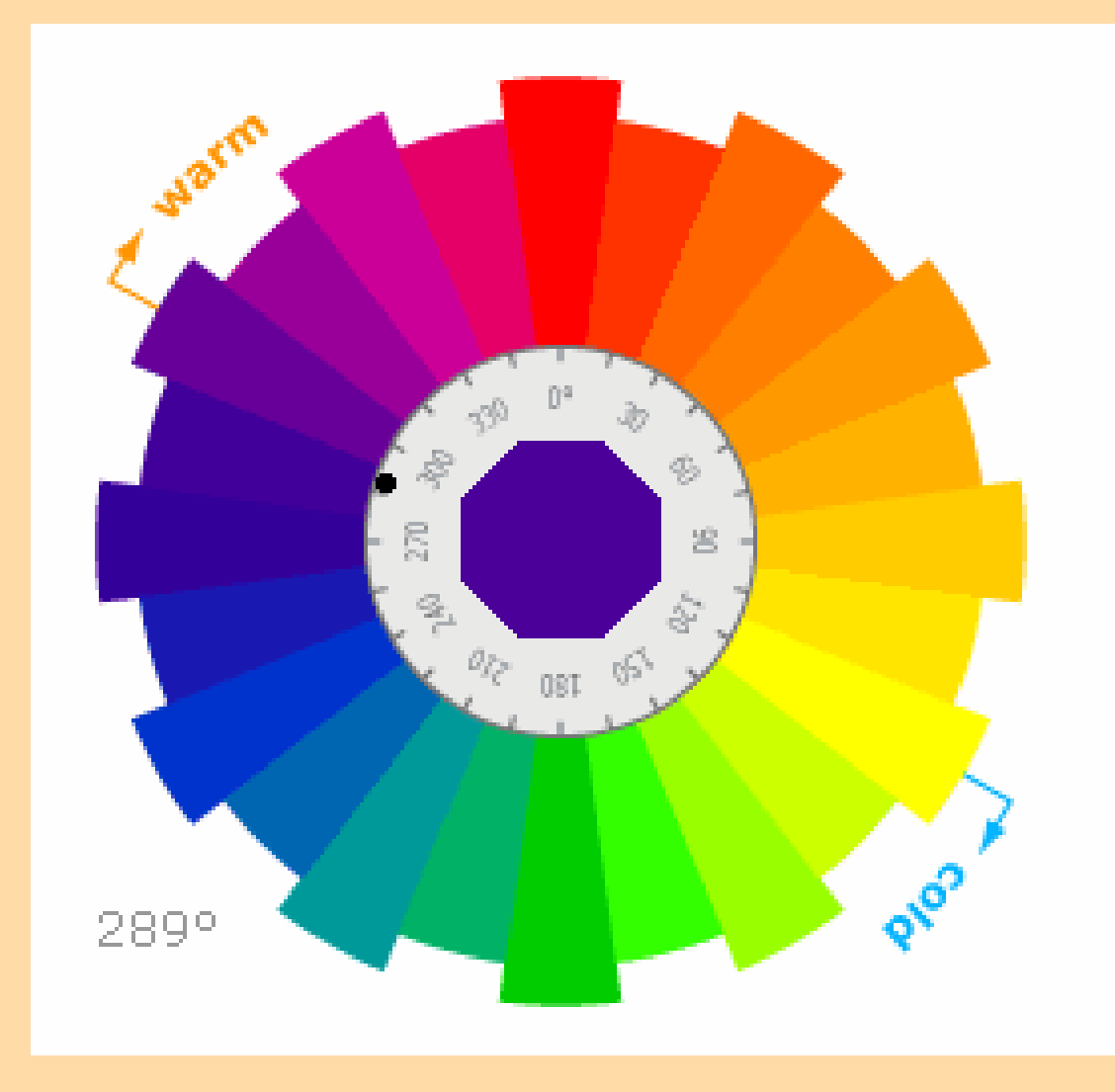

 $\overline{\odot}$ 

Co znamenají barvy **□ modrá = klid, uvolnění, relaxace, chlad** □ červená = energie, emoce, láska **□ zelená = růst, nový začátek, uklidňuje**  žlutá = veselá, komunikativní **□** oranžová = optimismus, radost ze života, veselí, odvaha

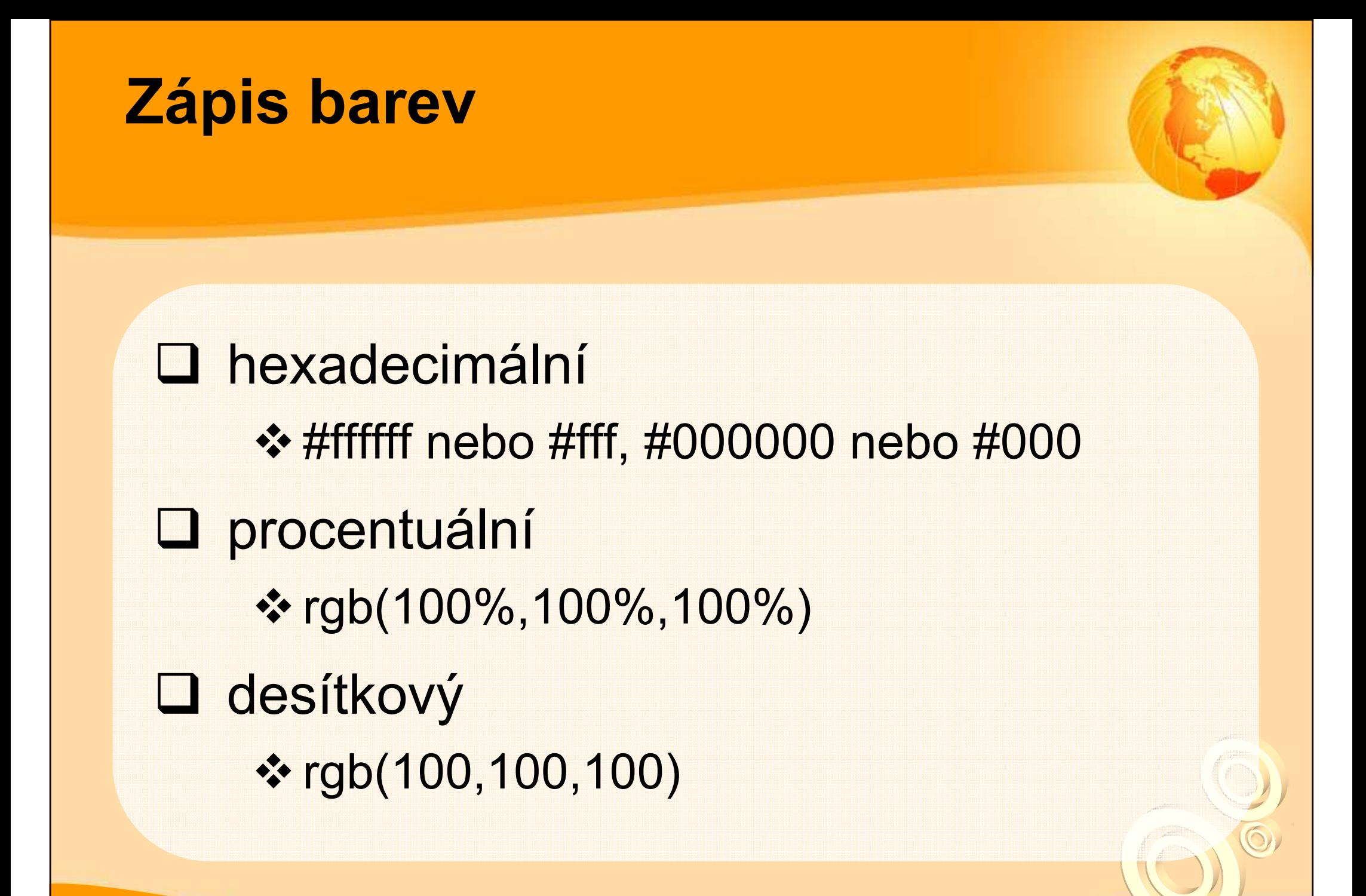

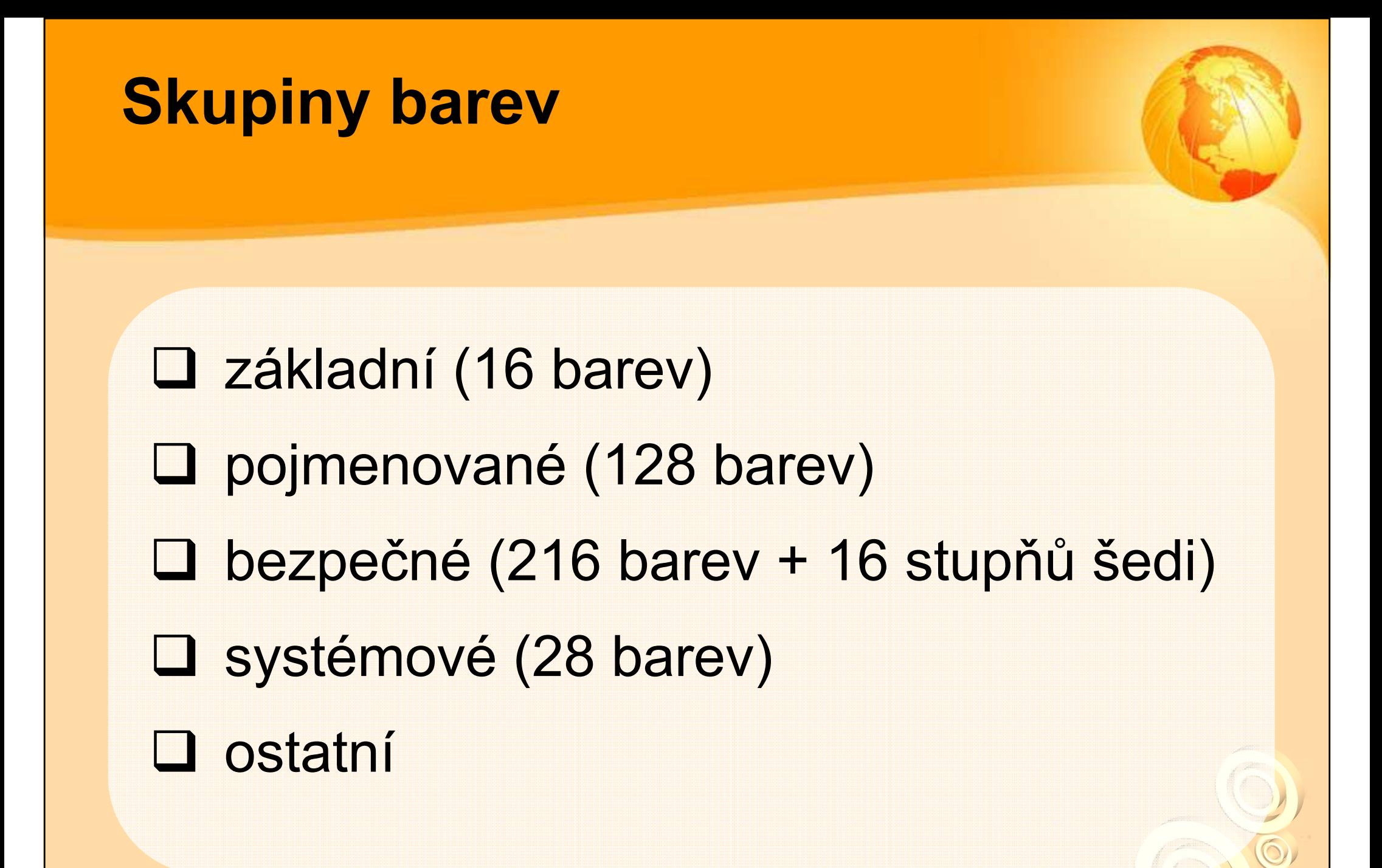

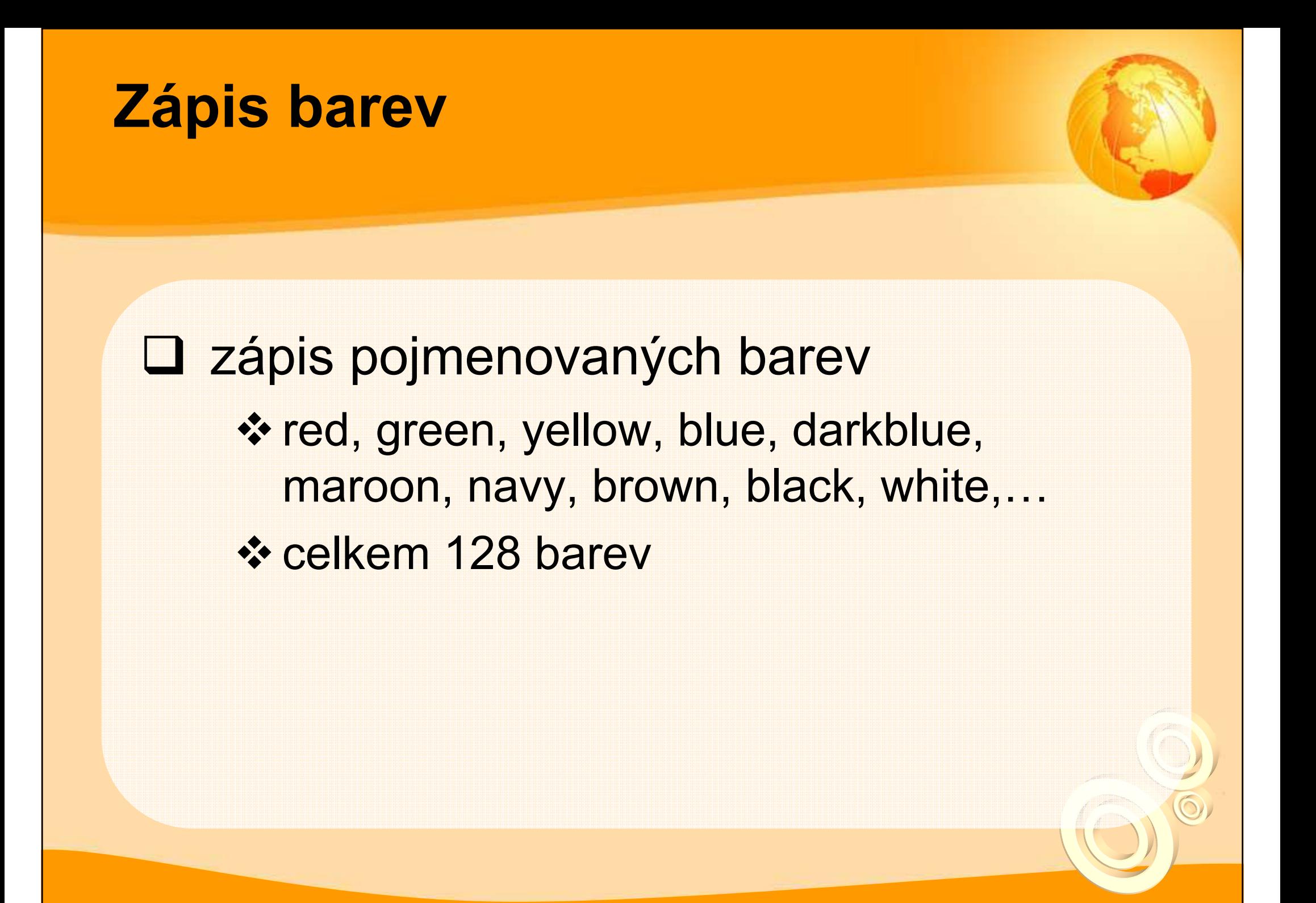

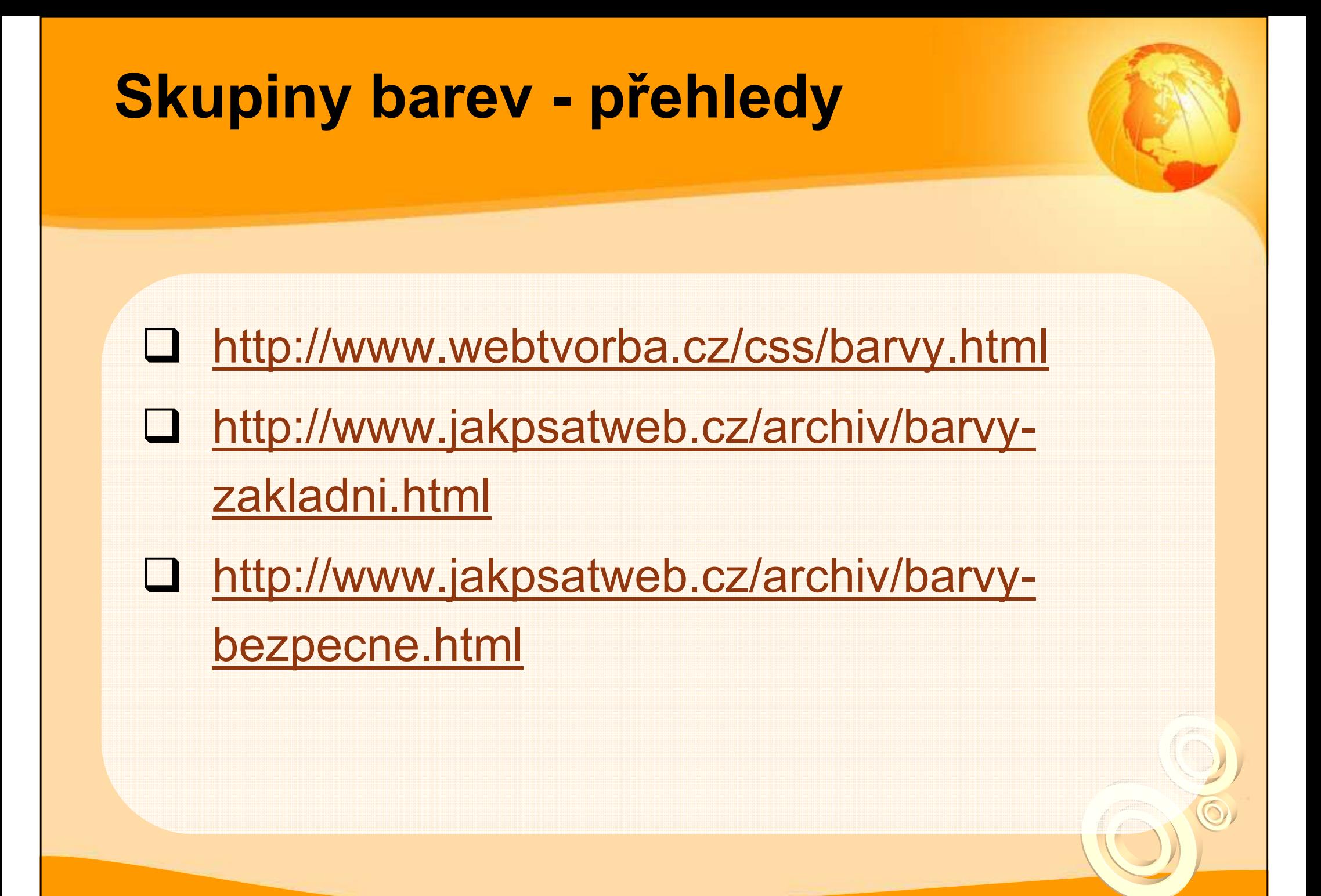

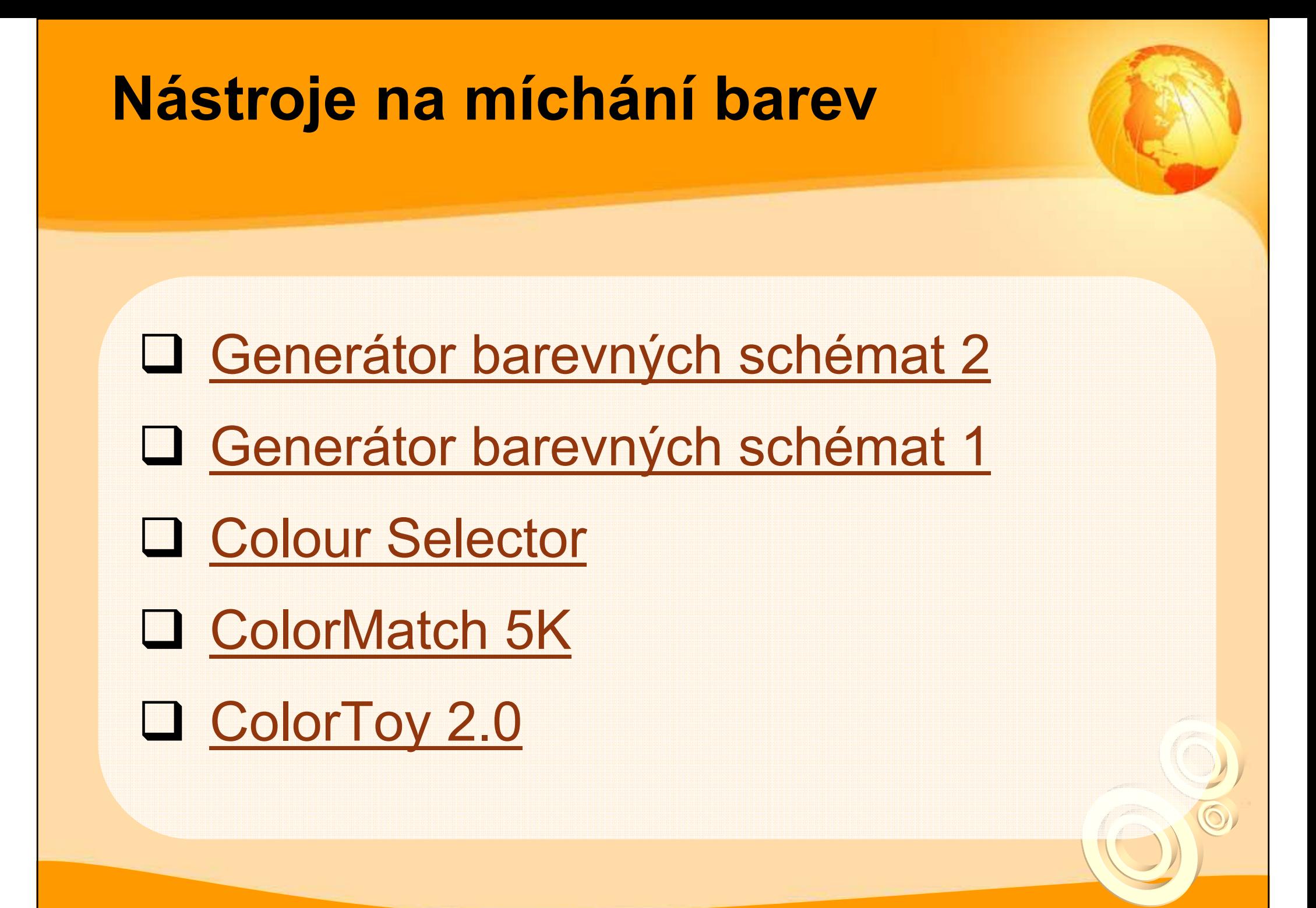

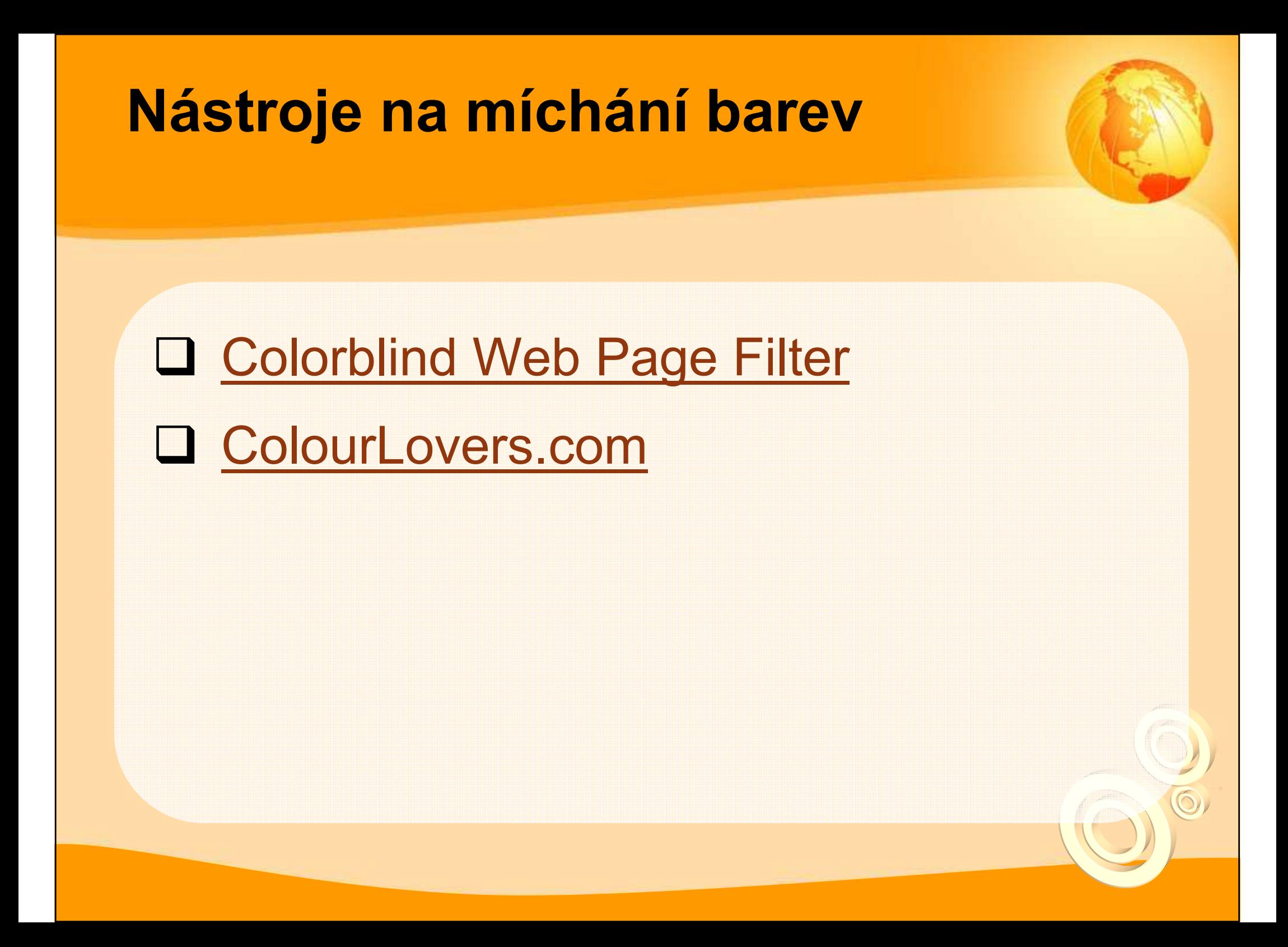

#### Některá zraková postižení

- **□** dichromacy = neschopnost vidět jednu barvu<br>z PCB () z RGB ()
- protanopia = neschopnost vidět červenou
- tritanopia = neschopnost vidět modrou
- deuteranopia = neschopnost vidět zelenou
- Color blindness (monochromacy) = barvoslepost

http://en.wikipedia.org/wiki/Color\_blindness

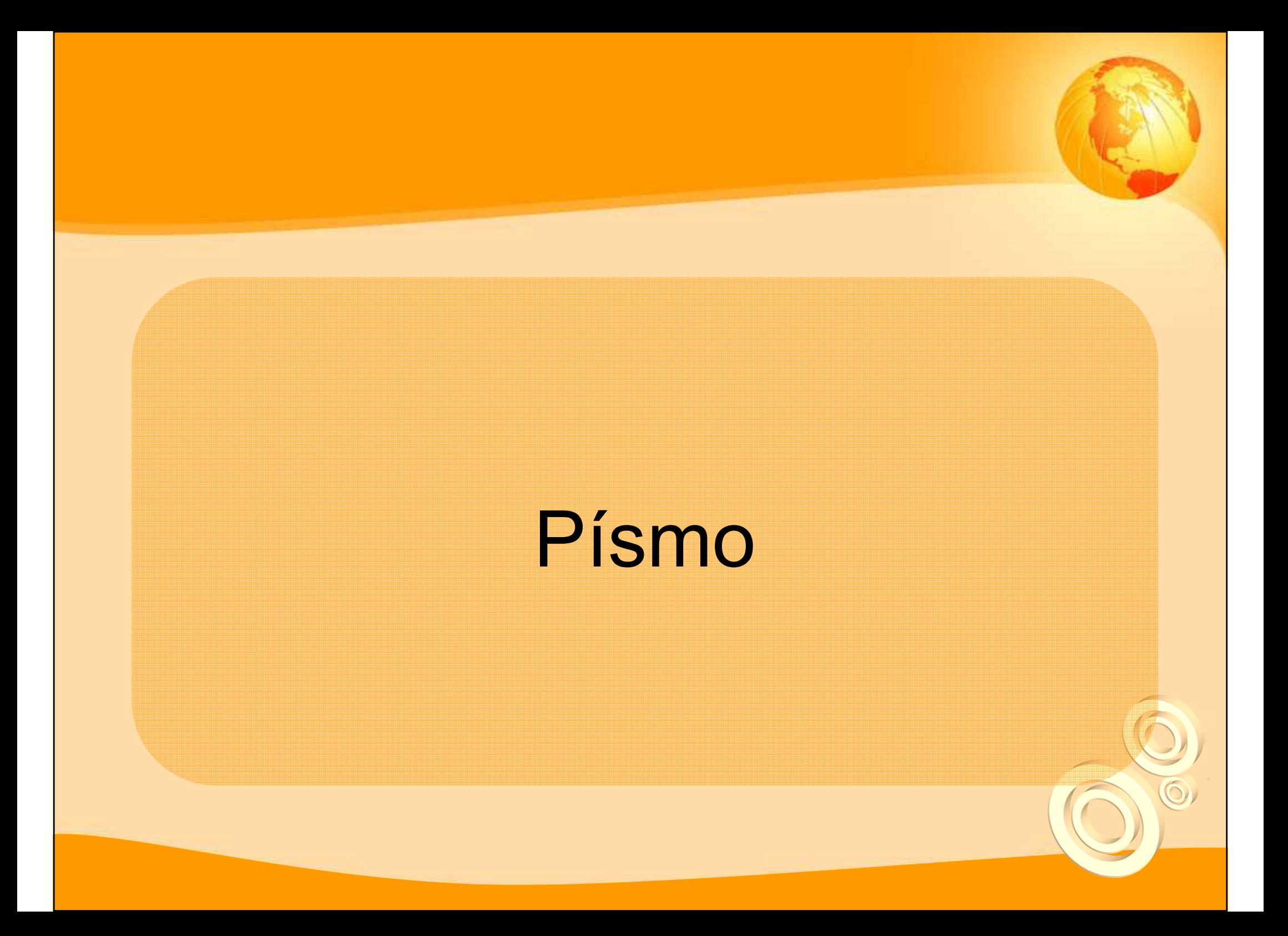

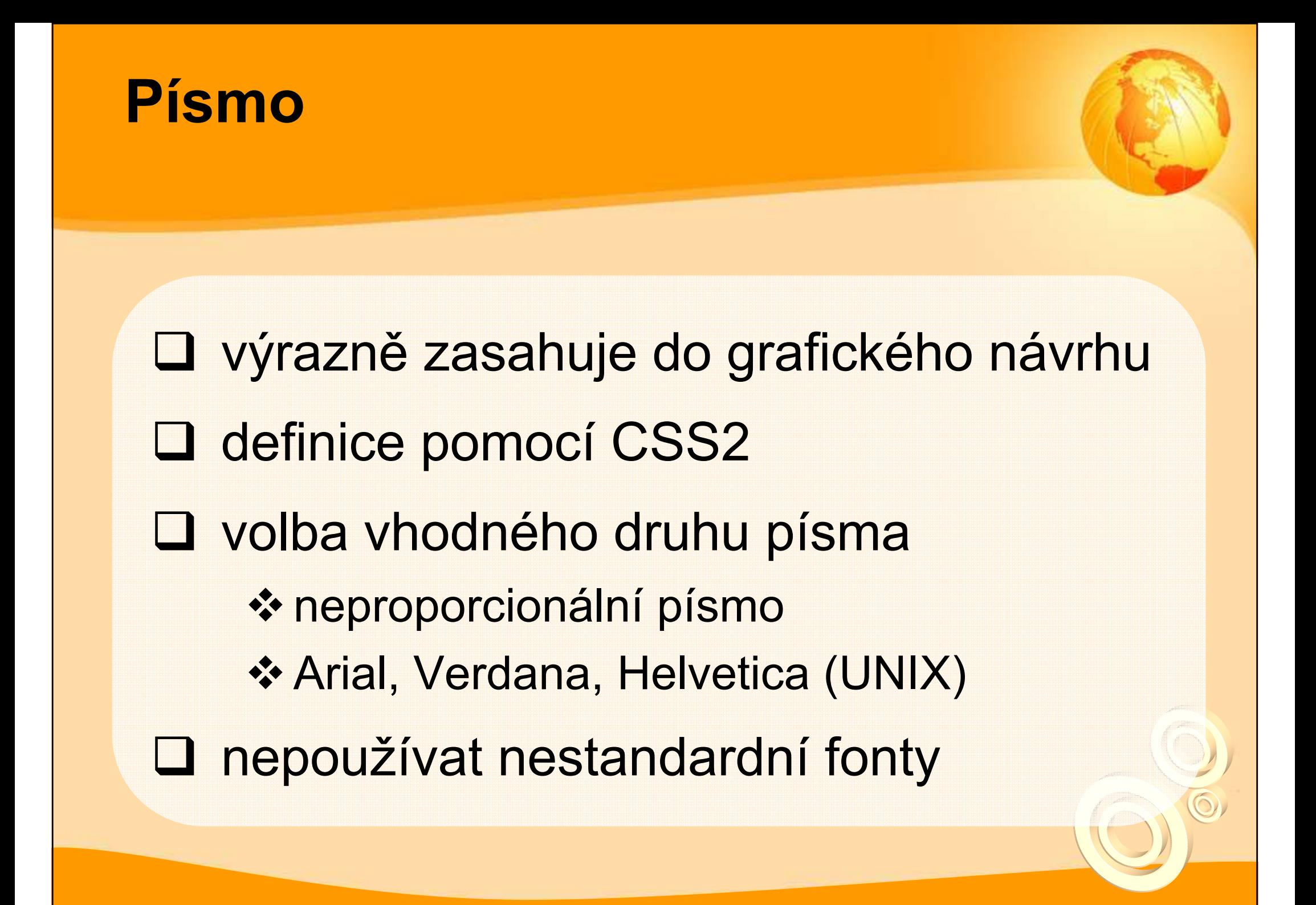

#### Písmo

#### velikost písma ❖ absolutní jednotky (px, pt, in, pc, cm,...) **<sup>❖</sup> relativní jednotky (procenta, em, ex, xx**small, x-small, small, medium, large, xlarge, xx-large, smaller, larger) řádkování (pomáhá čitelnosti textu) ❖ line-height

#### Písmo

 zvýraznění textu -nepoužívat <b>❖ <strong>, <em> <u>**❖ styl lze měnit přes CSS**</u> -text nepodtrháváme (odkazy)D zarovnávání textu -souvislý text - justify, jinak left

#### **Nadpisy**

 definujeme tagy <h1>-<h6> **□ nadpisy výstižné**<br>□  $\square$  <h1> -pouze jednou na stránce❖ hlavní nadpis -důležitý pro vyhledávače, SEO**□ správná hierarchie nadpisů!!!** 

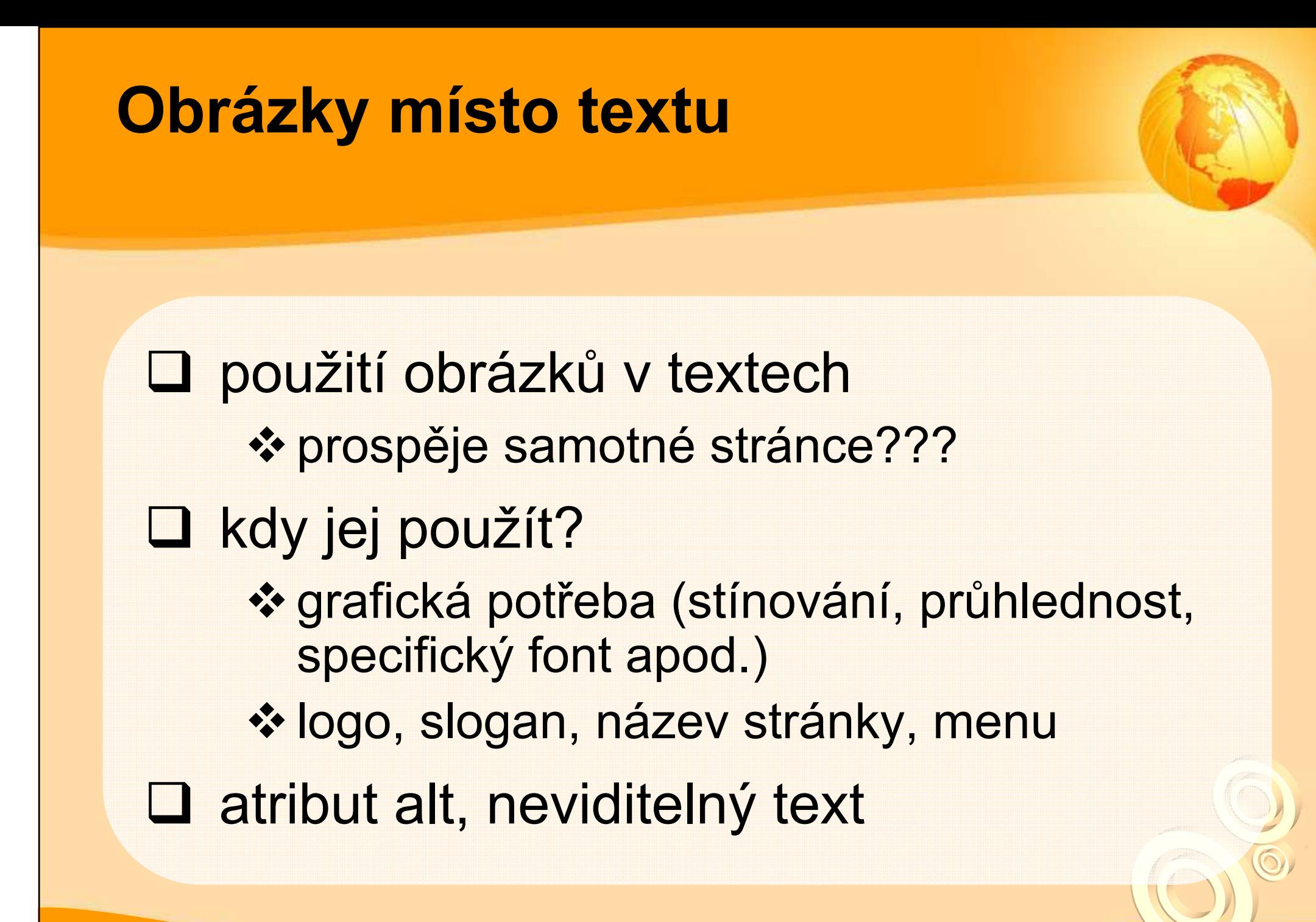

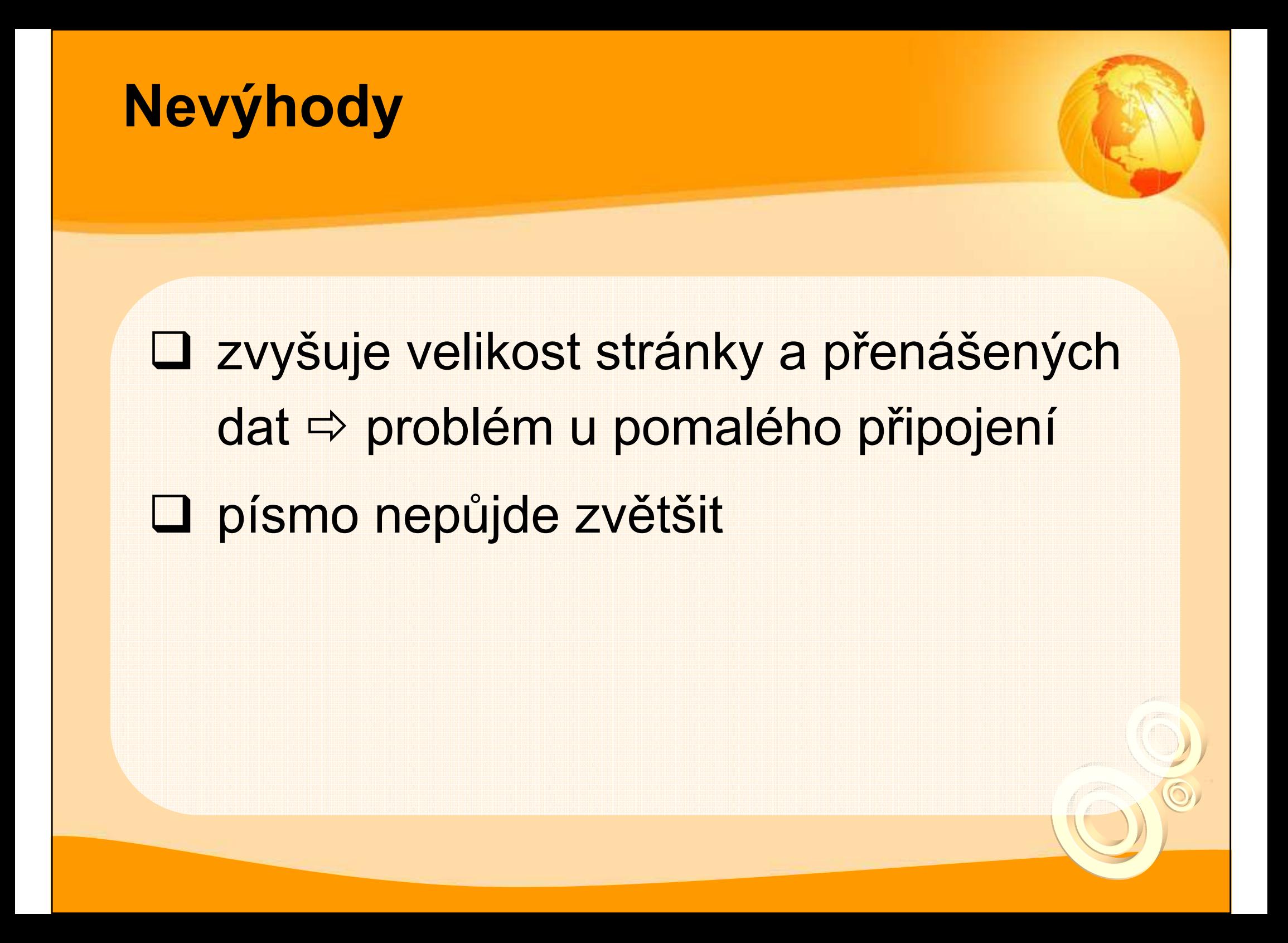

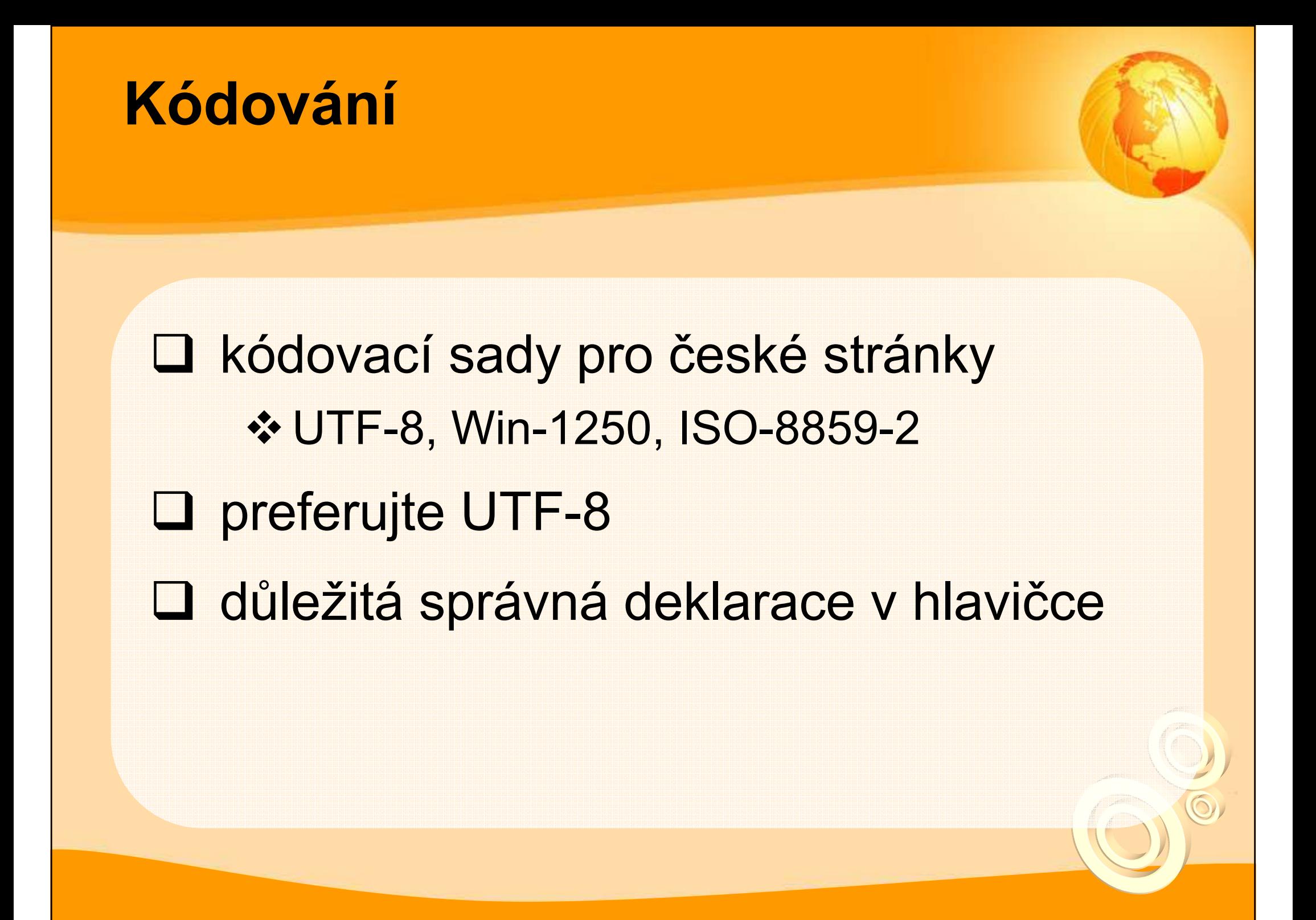

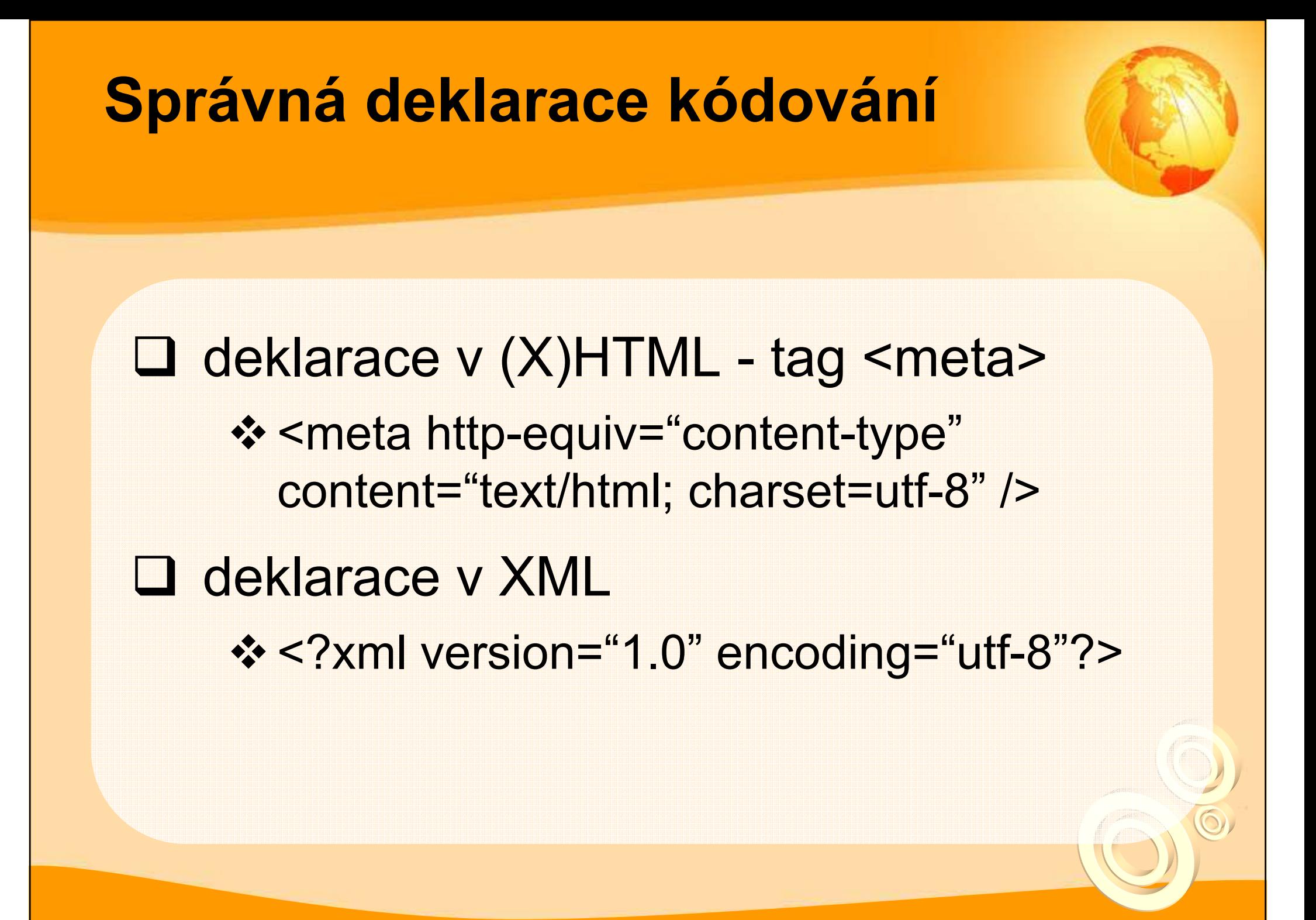

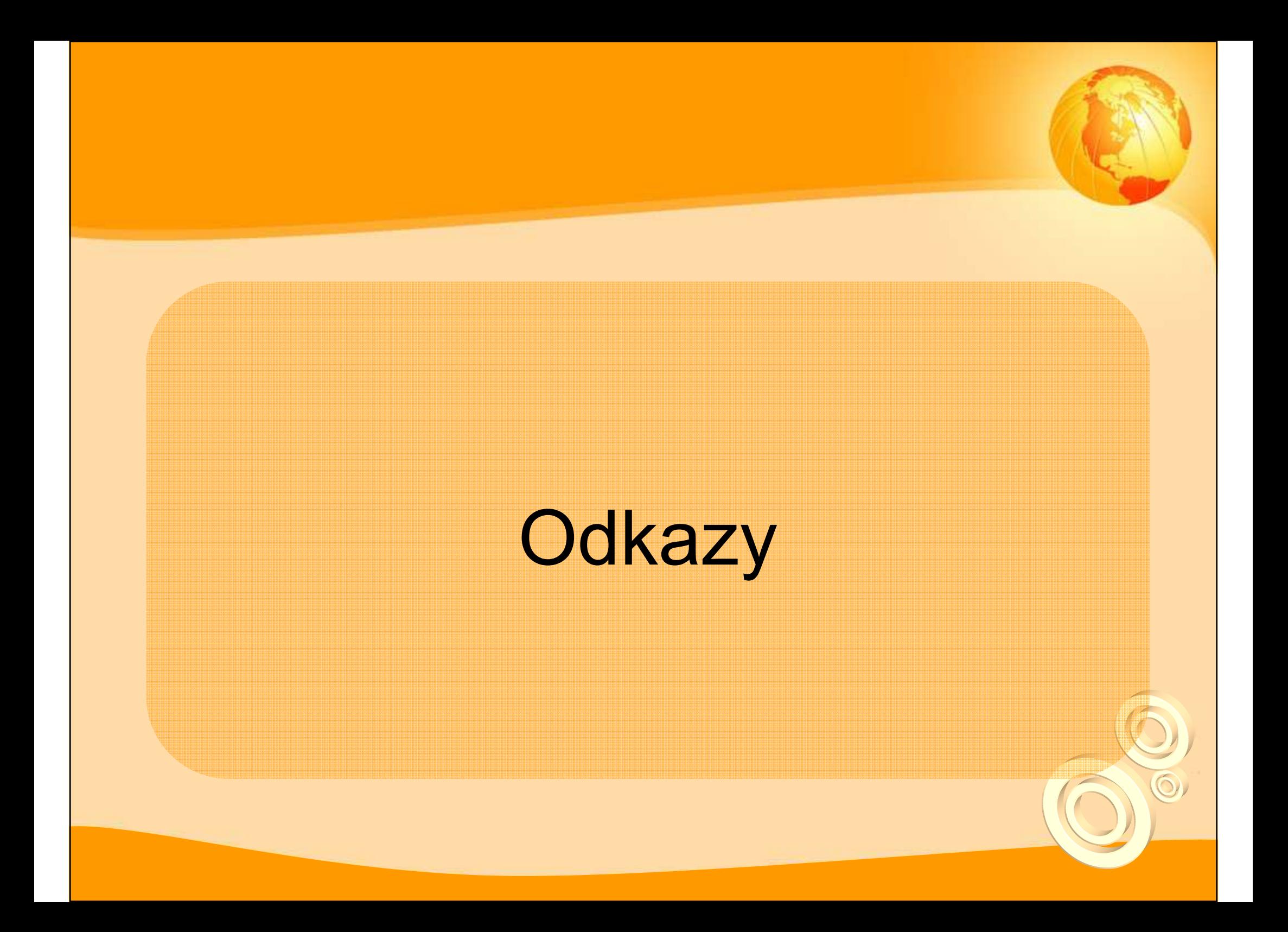

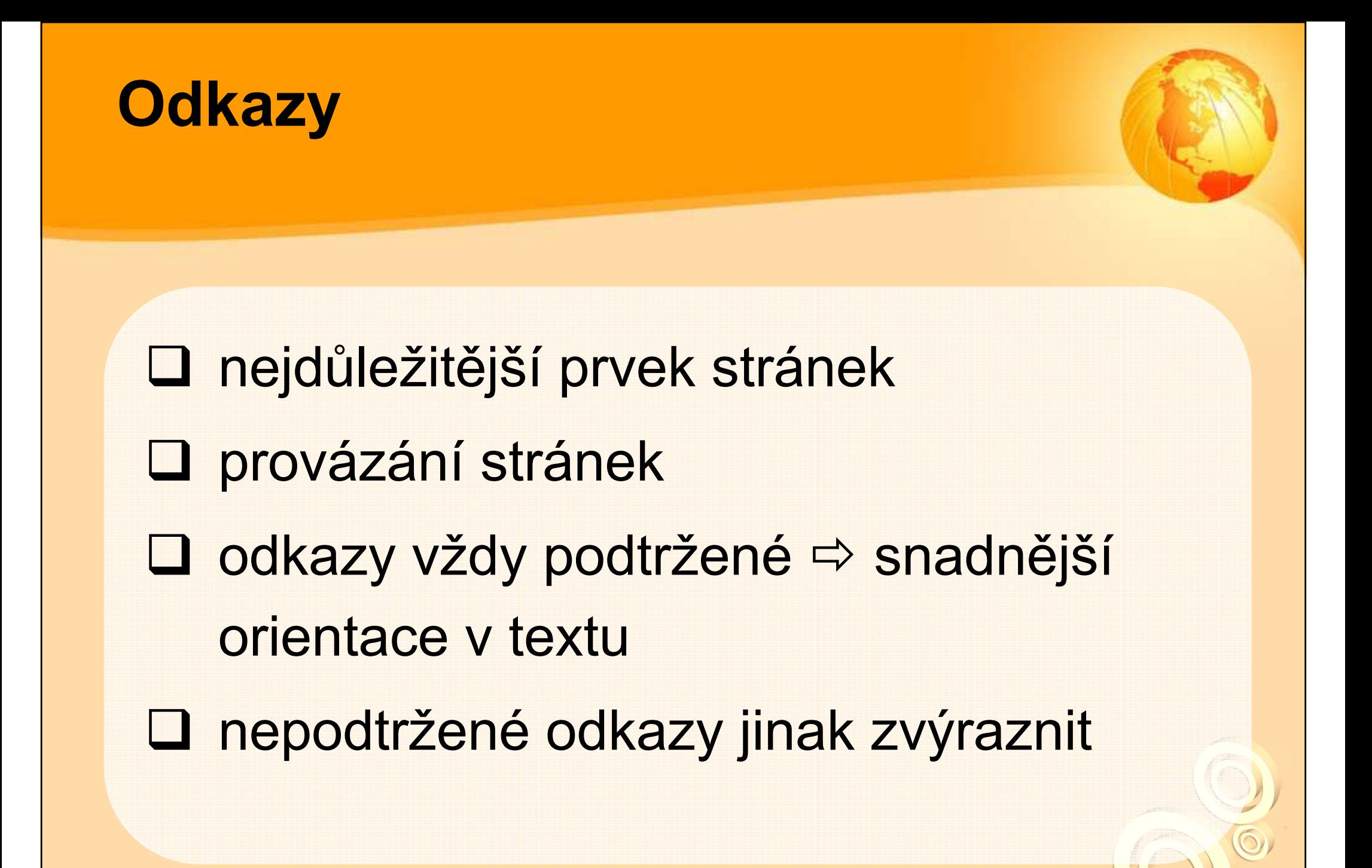

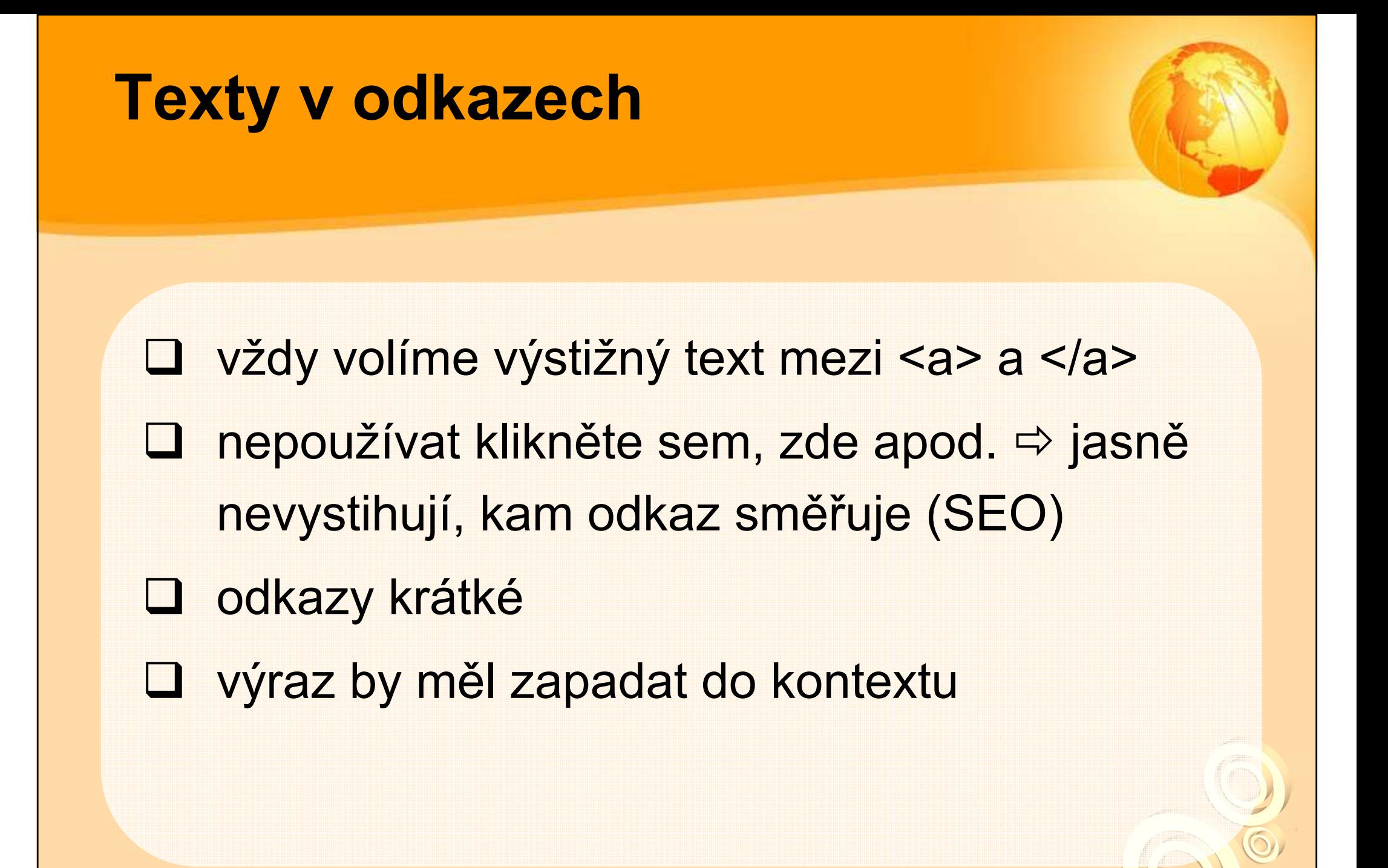

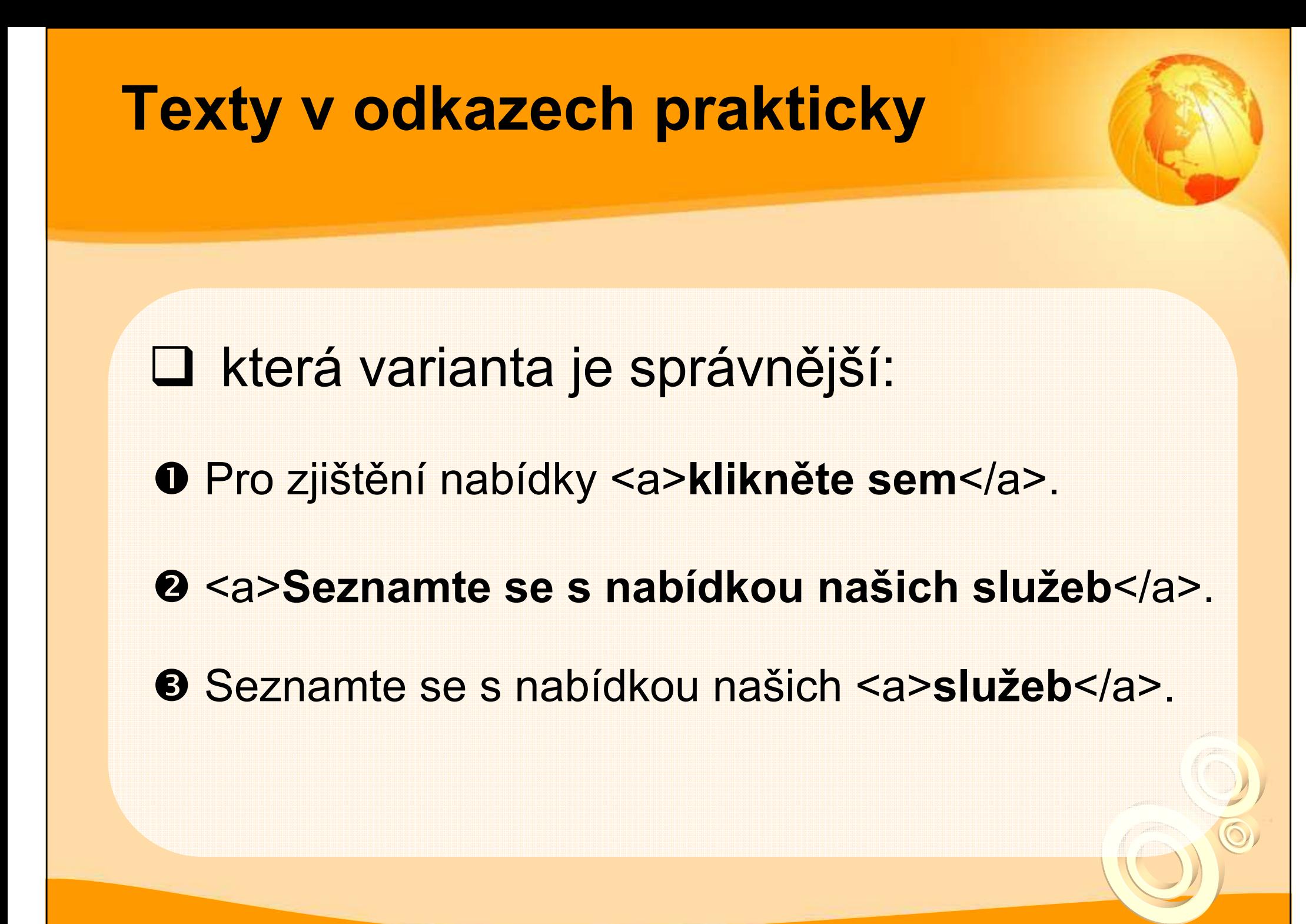

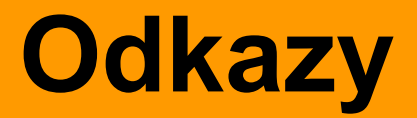

**□** atribut title **□ tlačítko zpět (s výstižným textem)**  navštívené odkazy dynamické odkazy -pomocí stylů - a:hover **❖ dobrá čitelnost odkazu** 

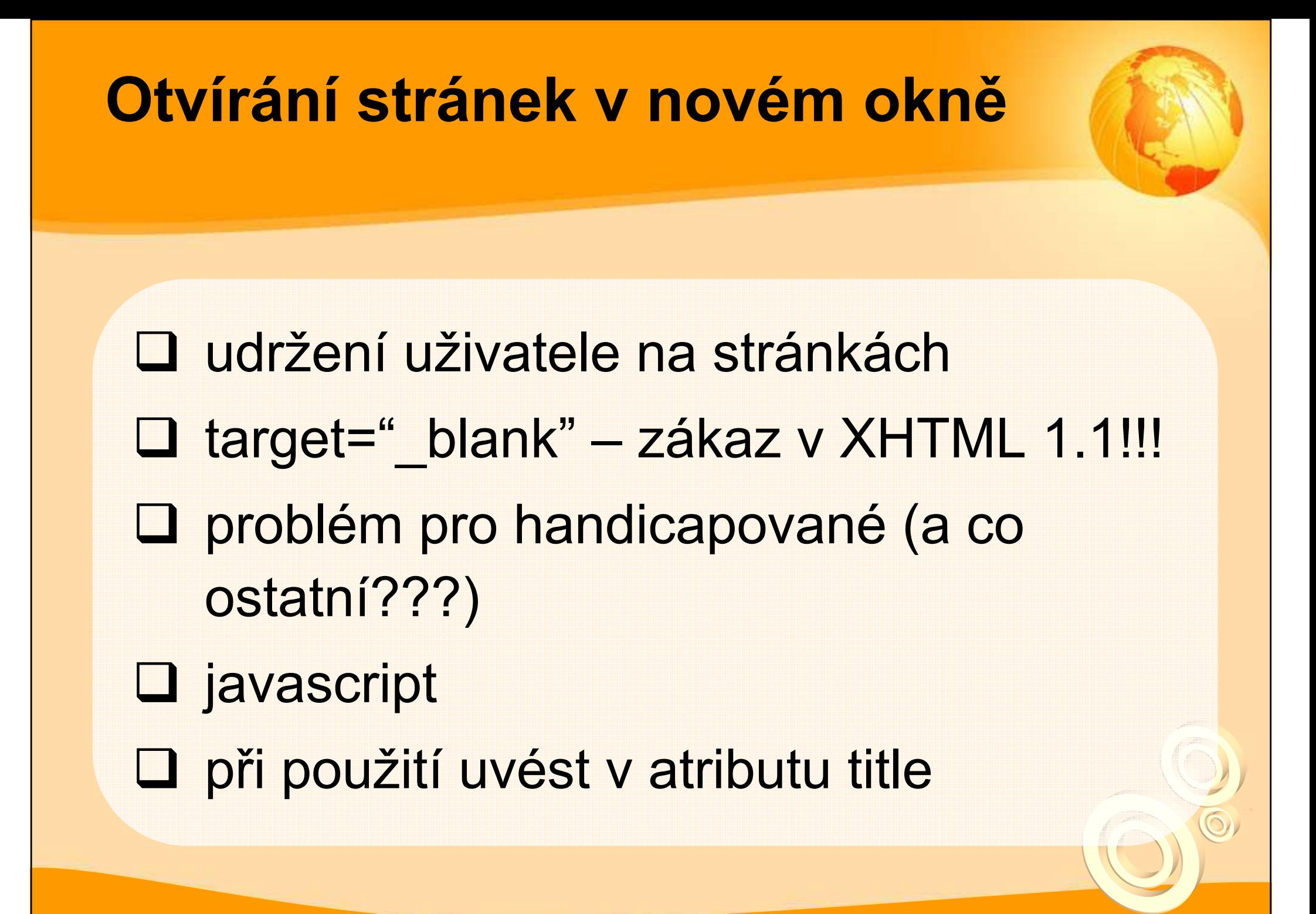

#### Odkazy na soubory

### v textech odkazů uvádět: -formát, velikost, datum zveřejnění, příp. datum aktualizace-usnadní uživateli rozhodování, zda soubor stahovat**□ stejné údaje i do atributu title**

#### Příklad

<a href='soubor.pdf' title='statistika výpůjček Ústřední knihovny FSS MU (PDF, 120kB , 12.5.2007)'>statistika výpůjček (PDF, 120kB, 12.5.2007)</a>

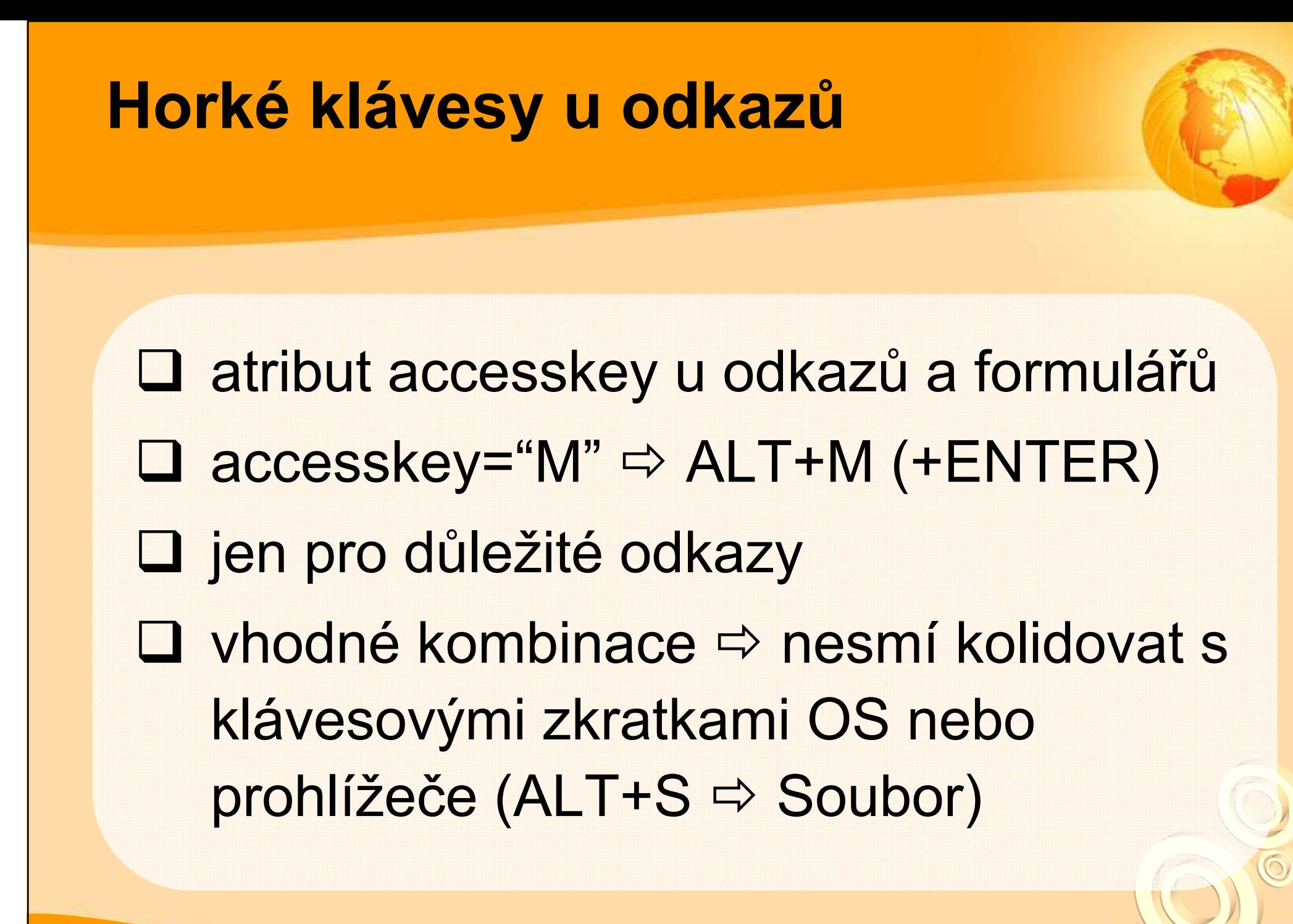

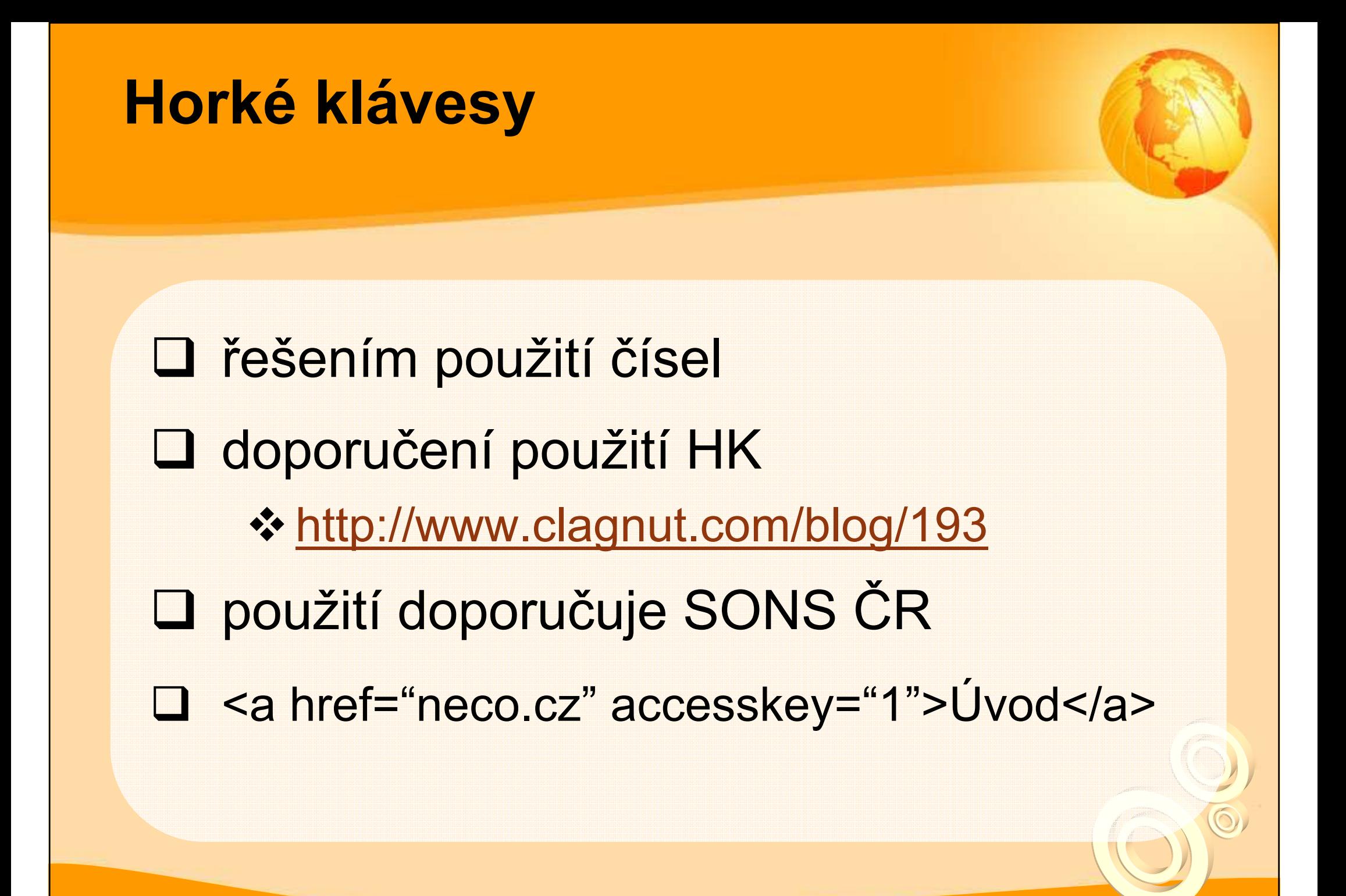

#### Příklady HK

 S = přeskočení navigace □ 1 = domovská stránka<br>□ ∩  $\Box$  2 = novinky 3 = mapa stránek 4 = vyhledávání  $\Box$  5 = FAQ

#### Horké klávesy

 $\Box$  6 = nápověda 7 = reklamace □ 8 = podmínky a práva **□ 9 = odpovědní formulář**  $\Box$  0 = horké klávesy

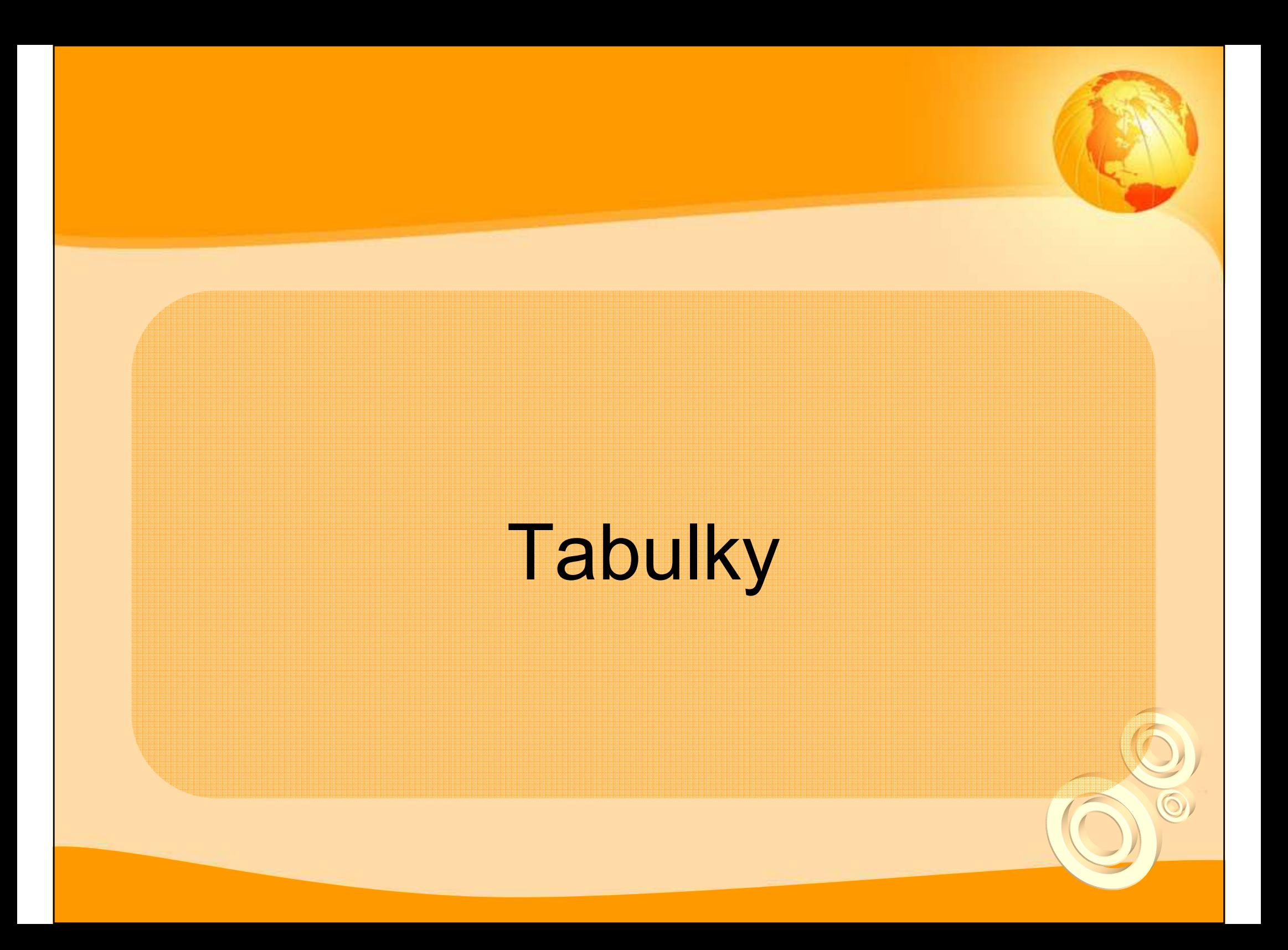

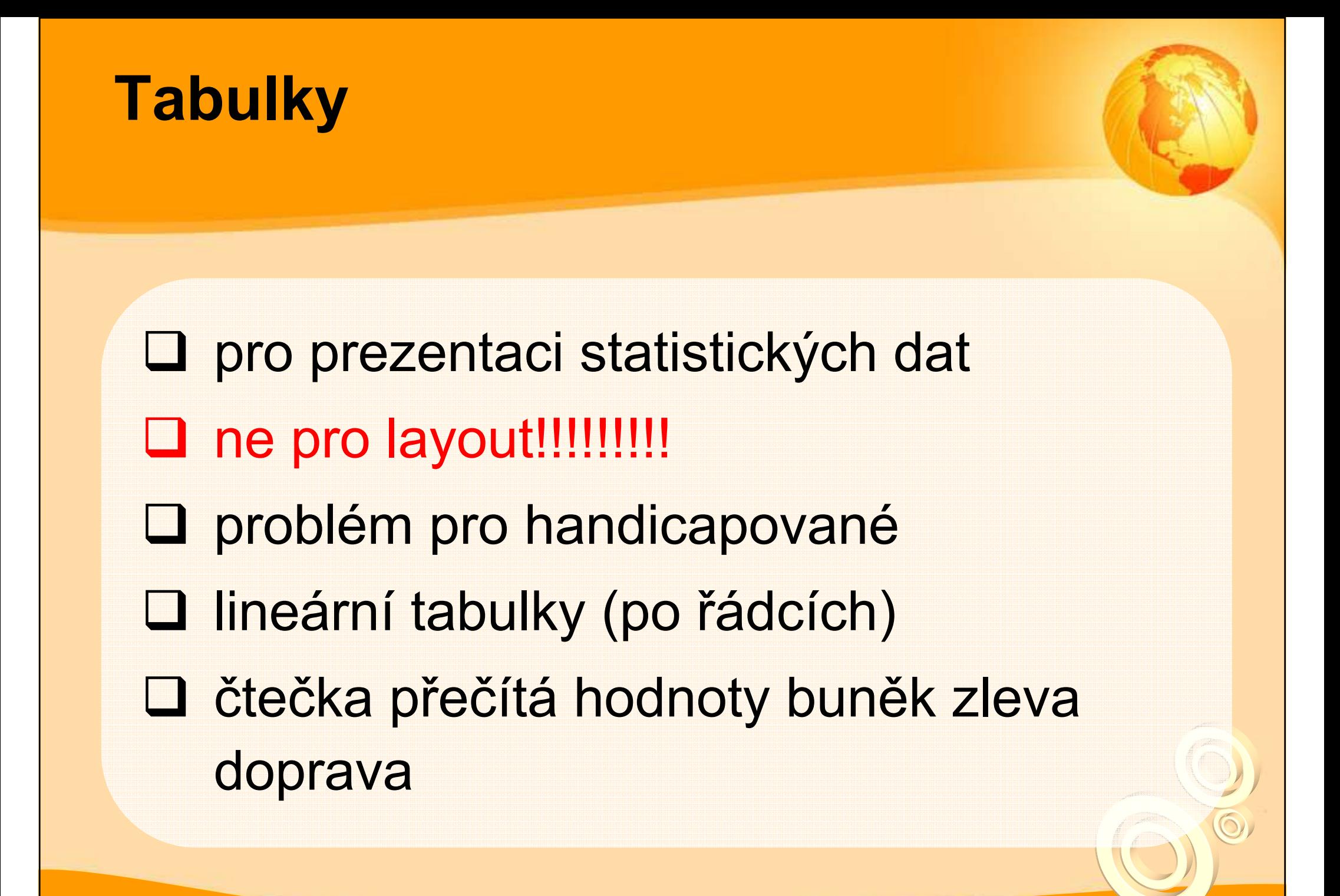

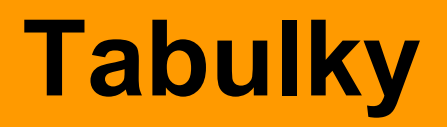

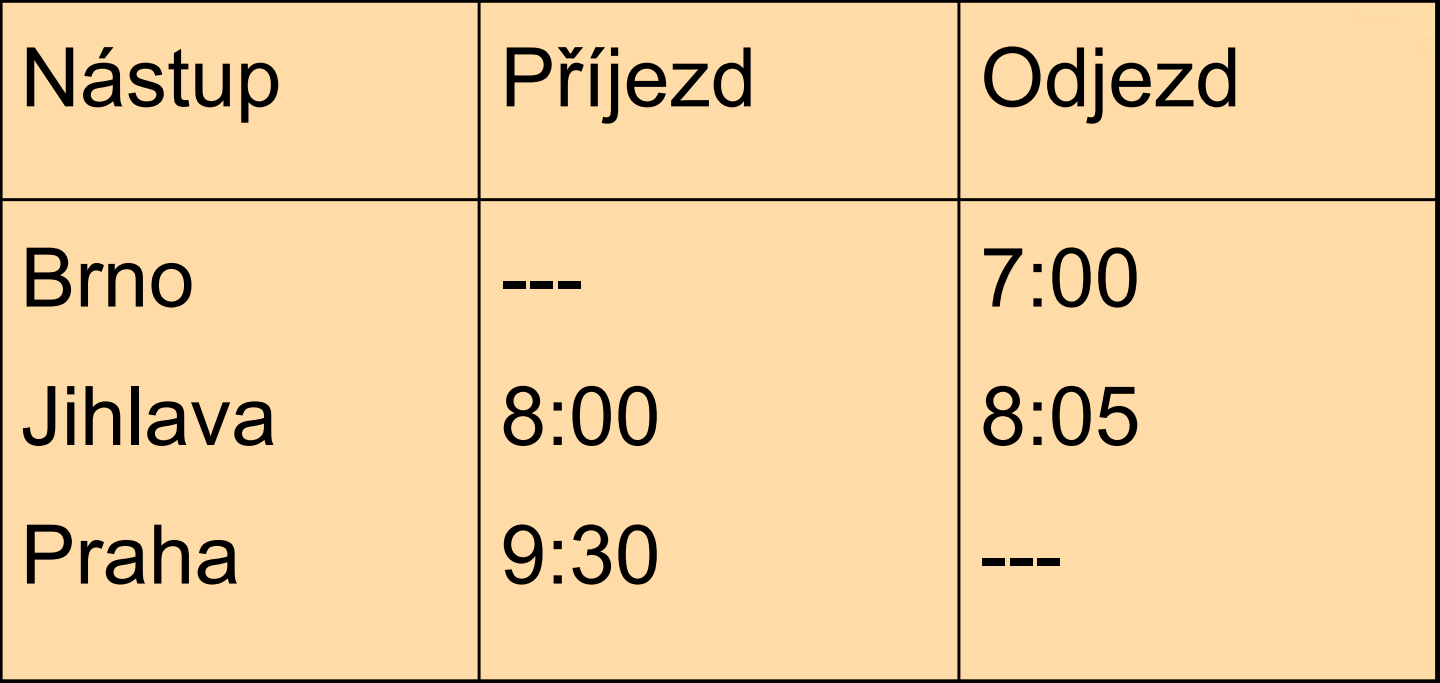

Brno Jihlava Praga | --- 8:00 9:30 | 7:00 8:05 ---

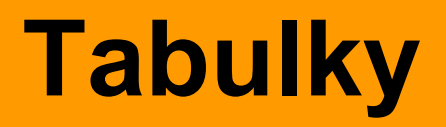

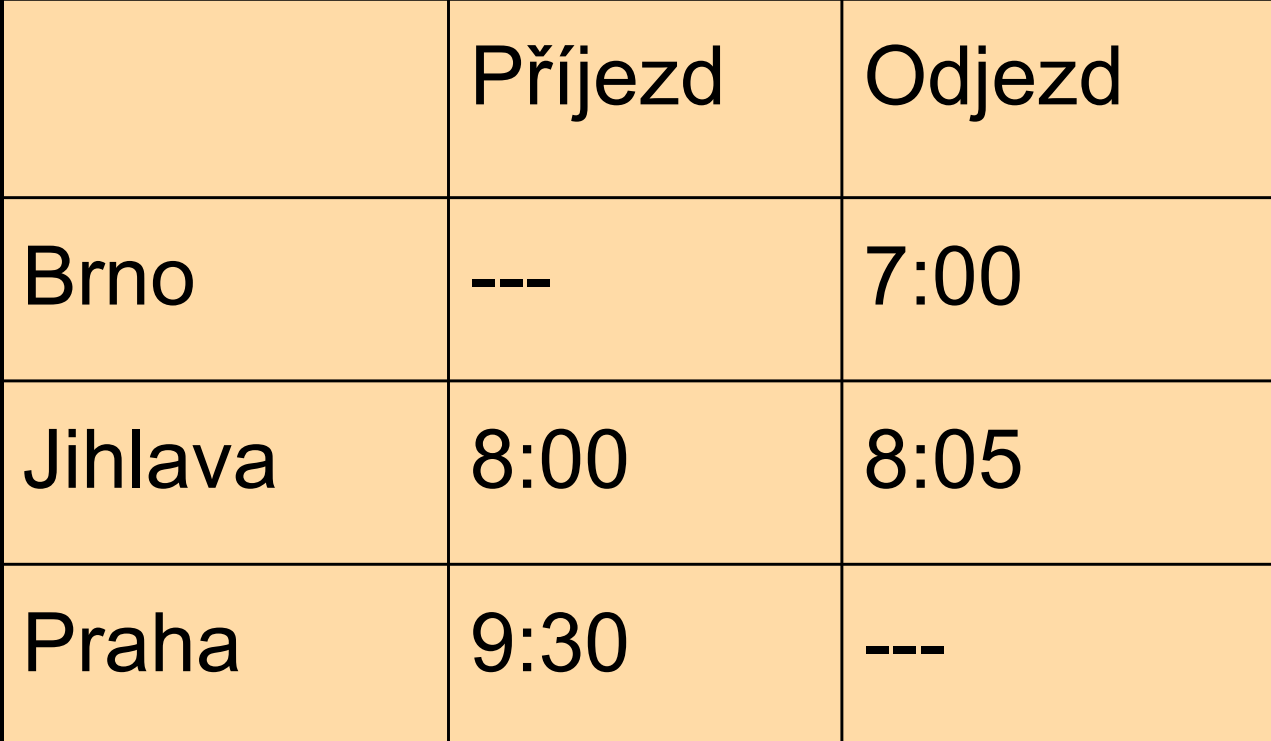

Příjezd Odjezd | Brno --- 7:00 | Jihlava 8:00 8:05 | Praha 9:30 ---

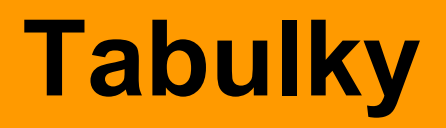

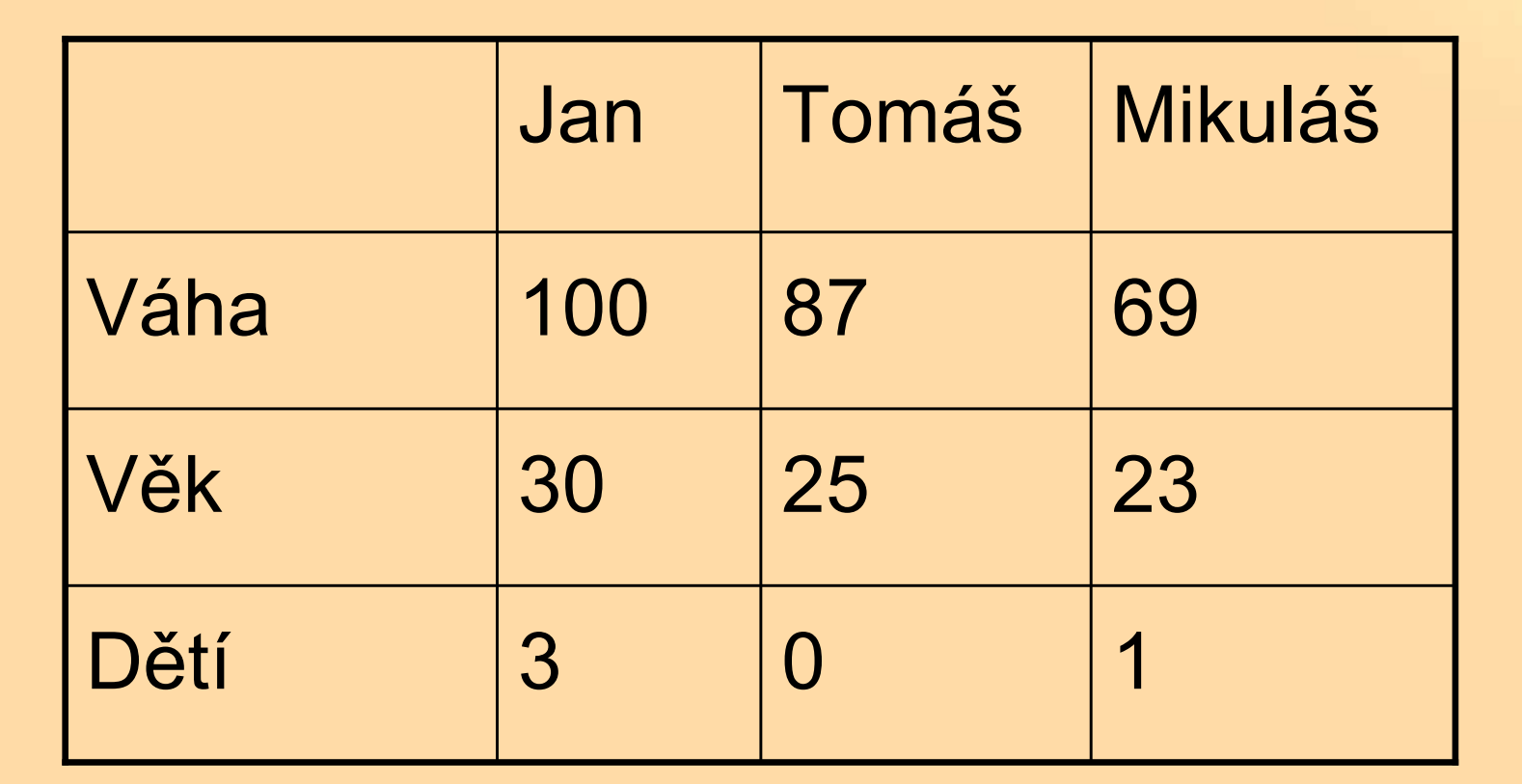

Jan Tomáš Mikuláš | Váha 100 87 69 | Věk 30 25 23 Dětí 3 0 1

#### Zásady tvorby tabulek

**□ definujte <caption> pro popis tabulky** -<table><caption >popis</caption>…**□ definujte hlavičky (<th>)** ❖ <tr><th>sloup1</th><th>sloup2</th></tr> relativní výška a šířka sloupců **□ silné rámování tabulky a buněk???** 

# Formuláře

 $\bigcirc$ 

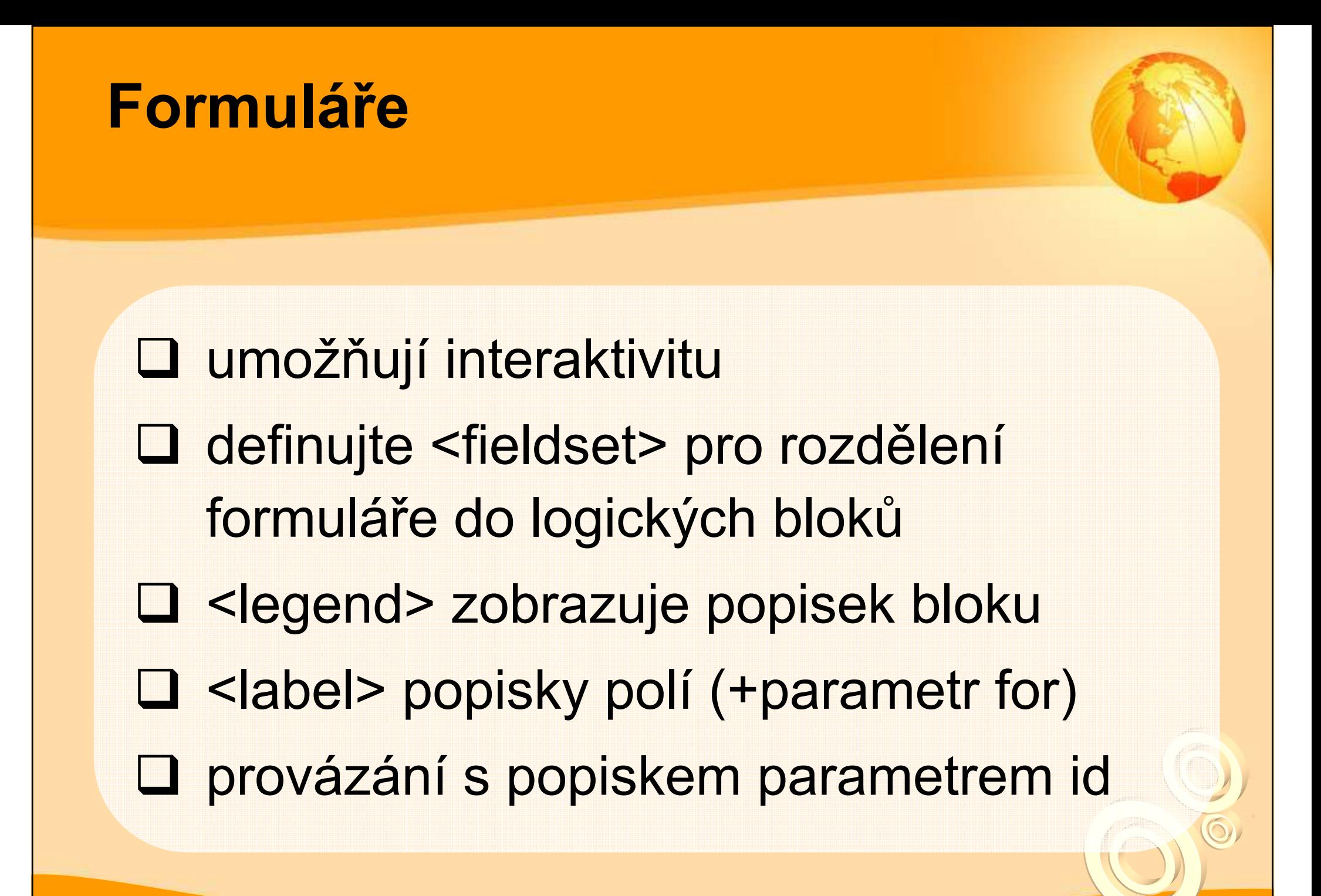

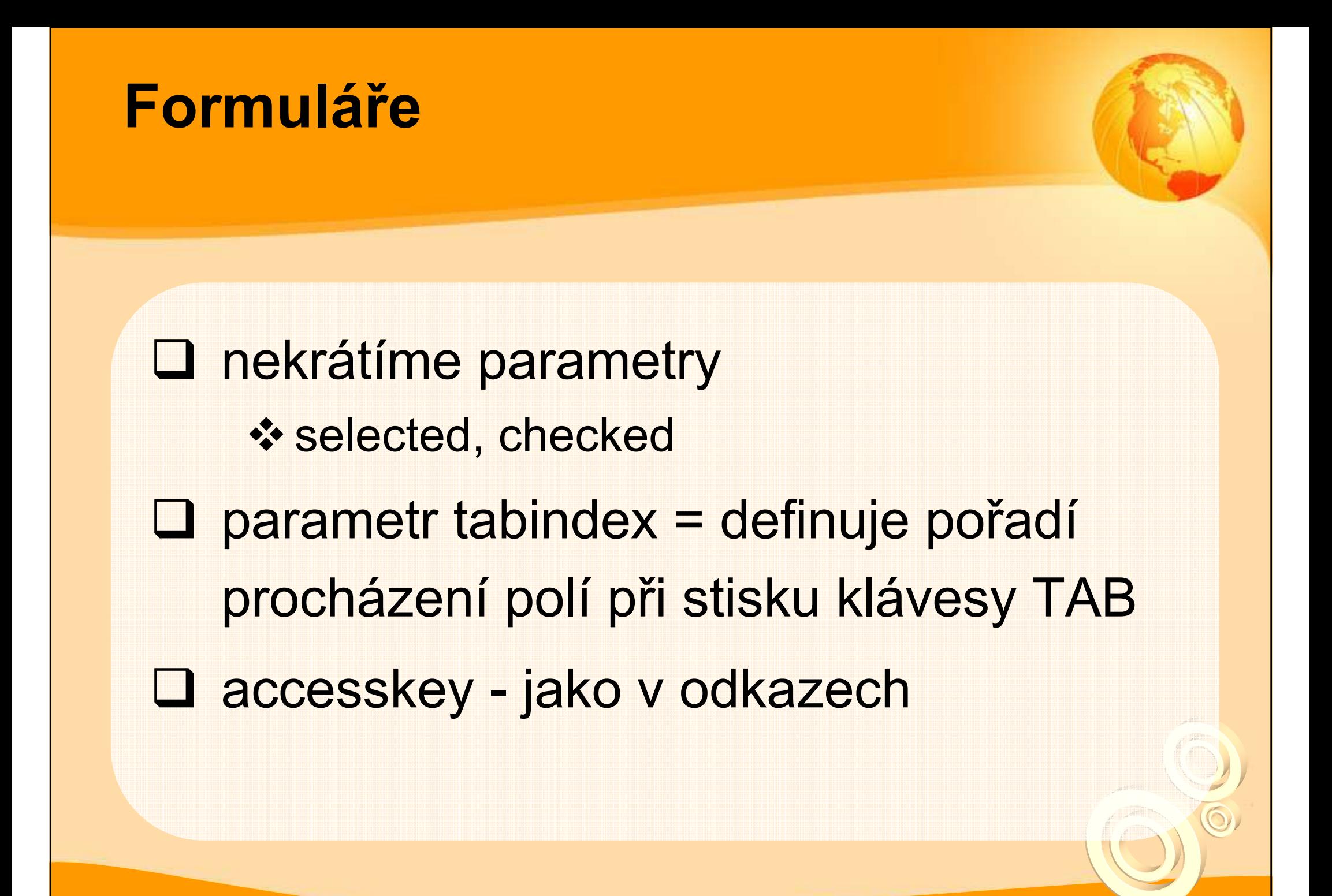

#### Formuláře - příklad

<form method='post' action='soubor.php'> <fieldset> <legend>Osobní údaje</legend> <label for='jmeno'>Jméno:</label> <input type='text' name='jmeno' id='jmeno' /> <input type='submit' name='send' value='Odeslat' /> </fieldset></form>

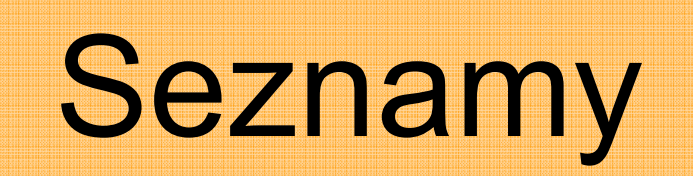

 $\bigcirc$ 

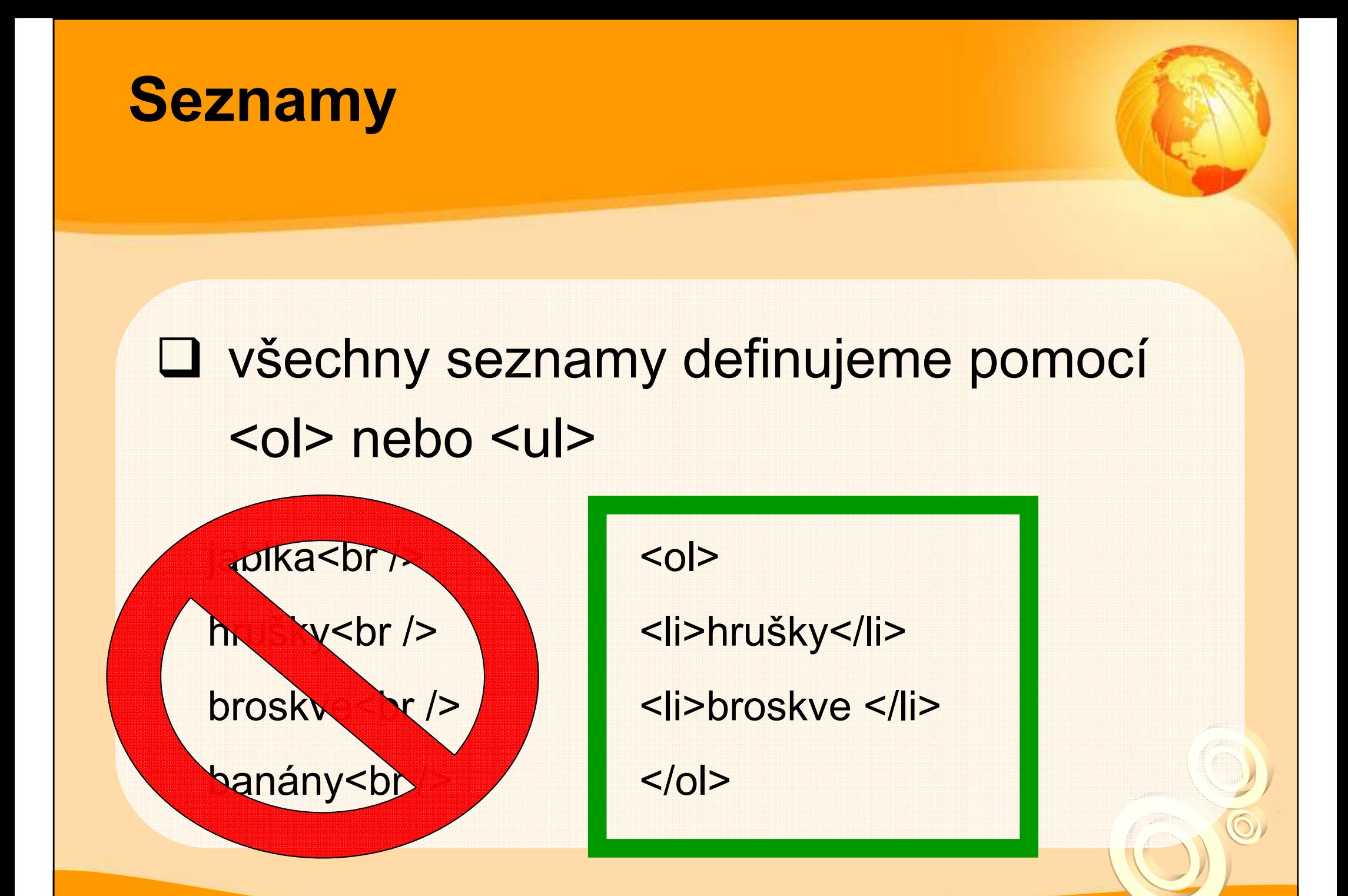

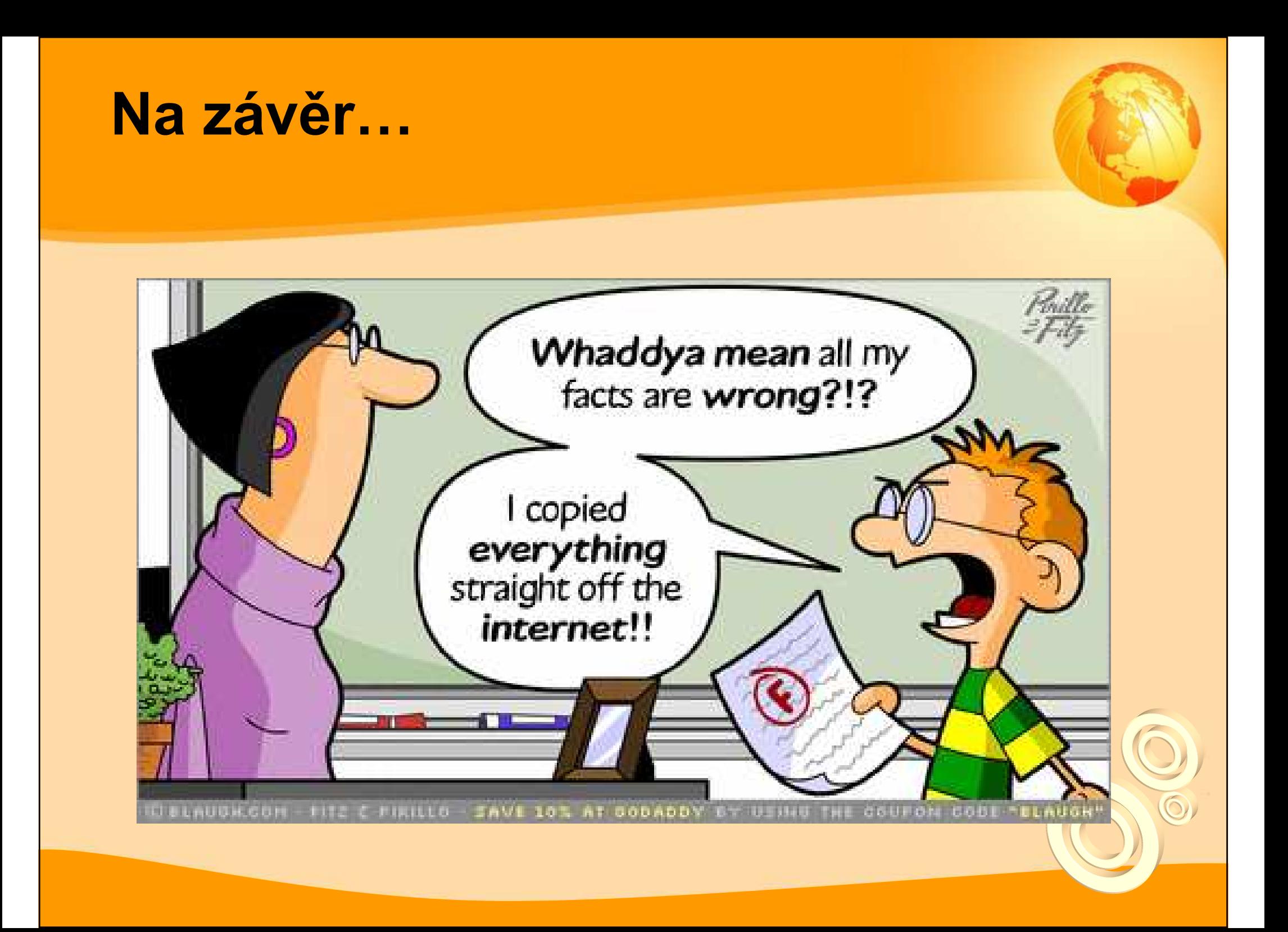

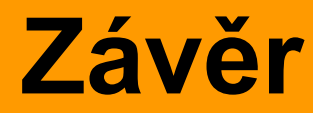

# Děkuji za pozornost

Martin Krčálkrcal@fss.muni.cz

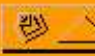